### Dell Vostro 3555 Manual do Proprietário

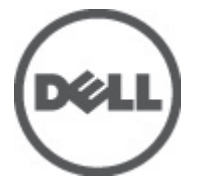

Modelo regulamentar P16F Tipo regulamentar P16F002

### <span id="page-1-0"></span>Notas, avisos e advertências

Ur

NOTA: Uma NOTA indica informações importantes para melhor utilizar o computador.

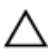

AVISO: Um AVISO alerta para a possibilidade de danos no hardware ou de perda de dados, caso as instruções não sejam seguidas.

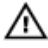

ADVERTÊNCIA: Uma ADVERTÊNCIA indica potenciais danos no equipamento, lesões corporais ou mesmo morte.

#### As informações deste documento estão sujeitas a alteração sem aviso prévio. **©** 2011 Dell Inc. Todos os direitos reservados.

É estritamente proibida qualquer forma de reprodução destes materiais sem autorização por escrito da Dell Inc.

Marcas comerciais utilizadas neste texto: Dell™, o logótipo DELL, Dell Precision™, Precision ON™, ExpressCharge™, Latitude™, Latitude ON™, OptiPlex™, Vostro™ e Wi-Fi Catcher™ são marcas comerciais da Dell Inc. Intel®, Pentium®, Xeon®, Core™, Atom™, Centrino® e Celeron® são marcas comerciais registadas ou marcas comerciais da Intel Corporation nos Estados Unidos e em outros países. AMD® é marca comercial registada e AMD Opteron™, AMD Phenom™, AMD Sempron™, AMD Athlon™, ATI Radeon™ e ATI FirePro™ são marcas comerciais da Advanced Micro Devices, Inc. Microsoft®, Windows®, MS-DOS®, Windows Vista®, o botão de iniciar do Windows Vista e Office Outlook® são marcas comerciais ou marcas comerciais registadas da Microsoft Corporation nos Estados Unidos e/ou em outros países. Blu-ray Disc™ é marca comercial de propriedade da Blu-ray Disc Association (BDA) e licenciada para utilização em discos e tocadores. A marca com a palavra Bluetooth® é marca comercial registada e de propriedade da Bluetooth® SIG, Inc. e qualquer utilização de tal marca por parte da Dell é feita sob licença. Wi-Fi® é uma marca comercial registada da Wireless Ethernet Compatibility Alliance, Inc.

Outros nomes e marcas comerciais podem ser utilizados nesta publicação como referência às entidades que invocam essas marcas e nomes ou aos seus produtos. A Dell declara que não tem interesse de propriedade sobre marcas comerciais e nomes de terceiros.

 $2011 - 08$ 

Rev. A00

# Índice

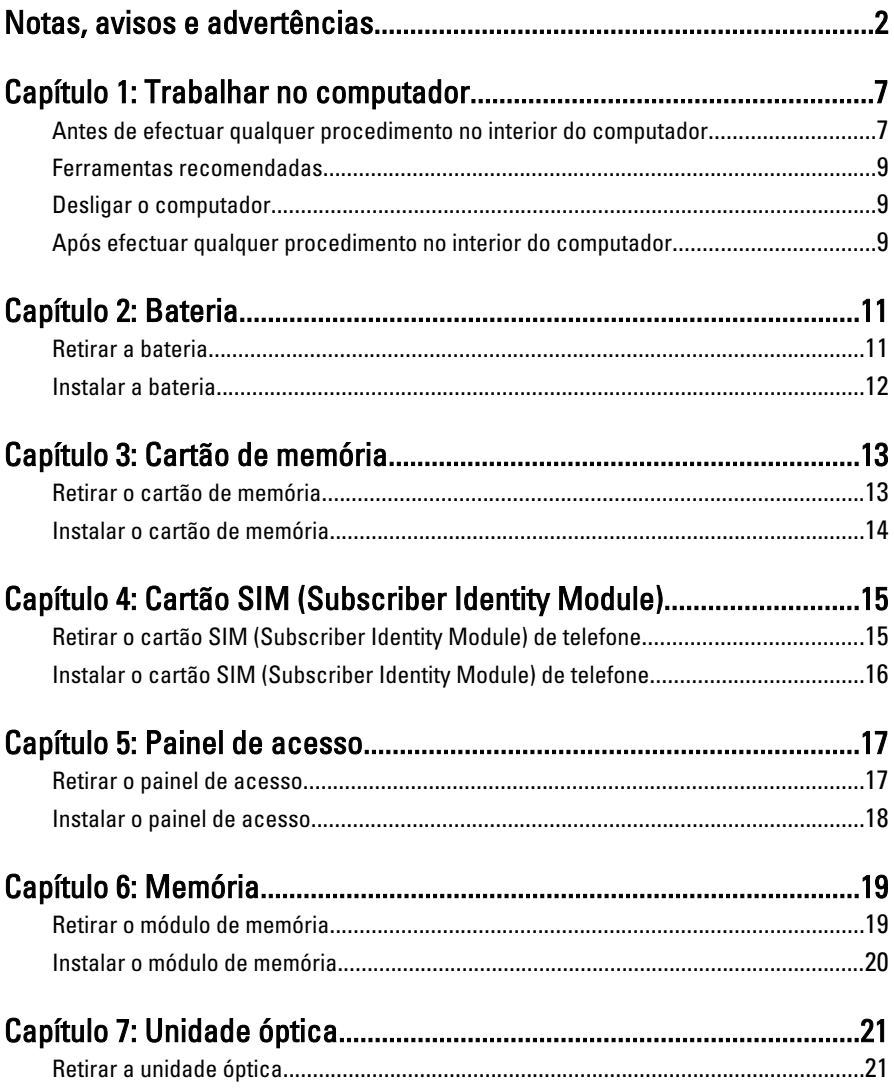

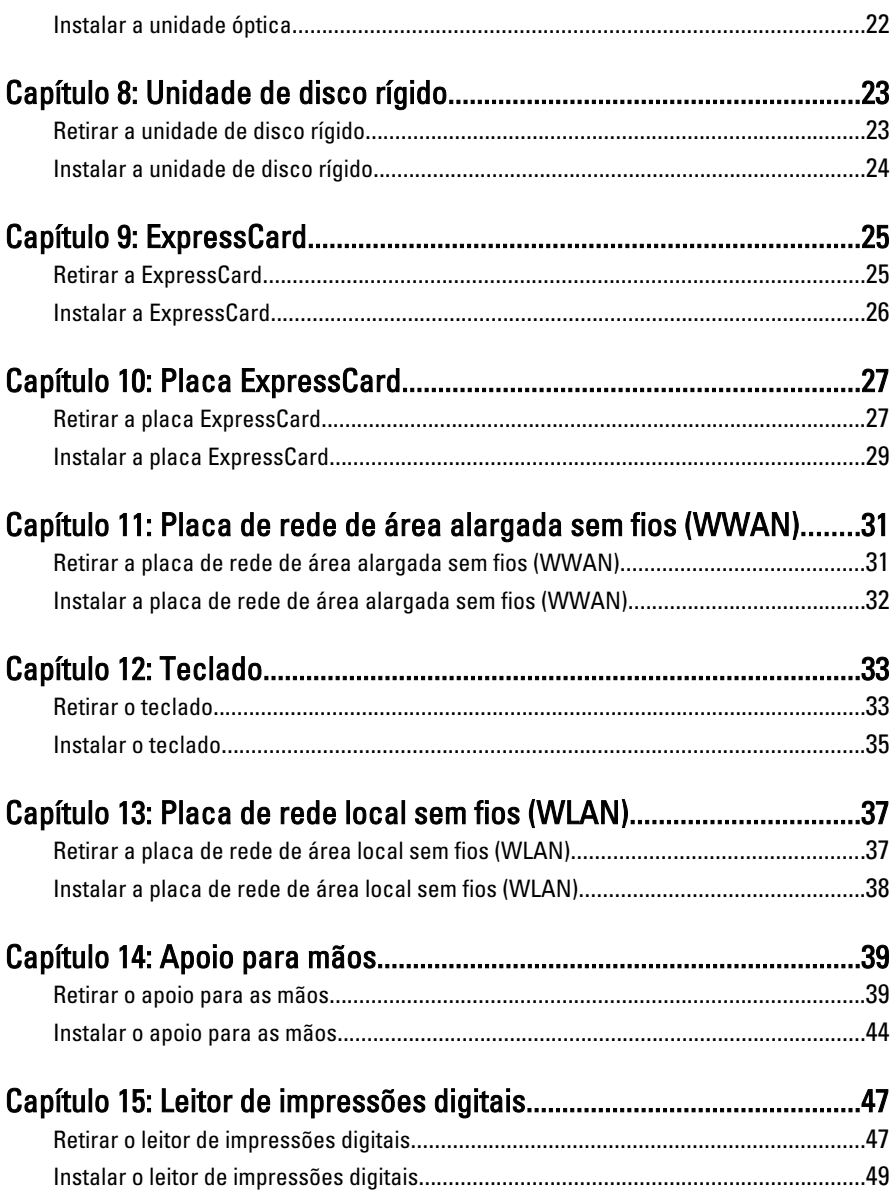

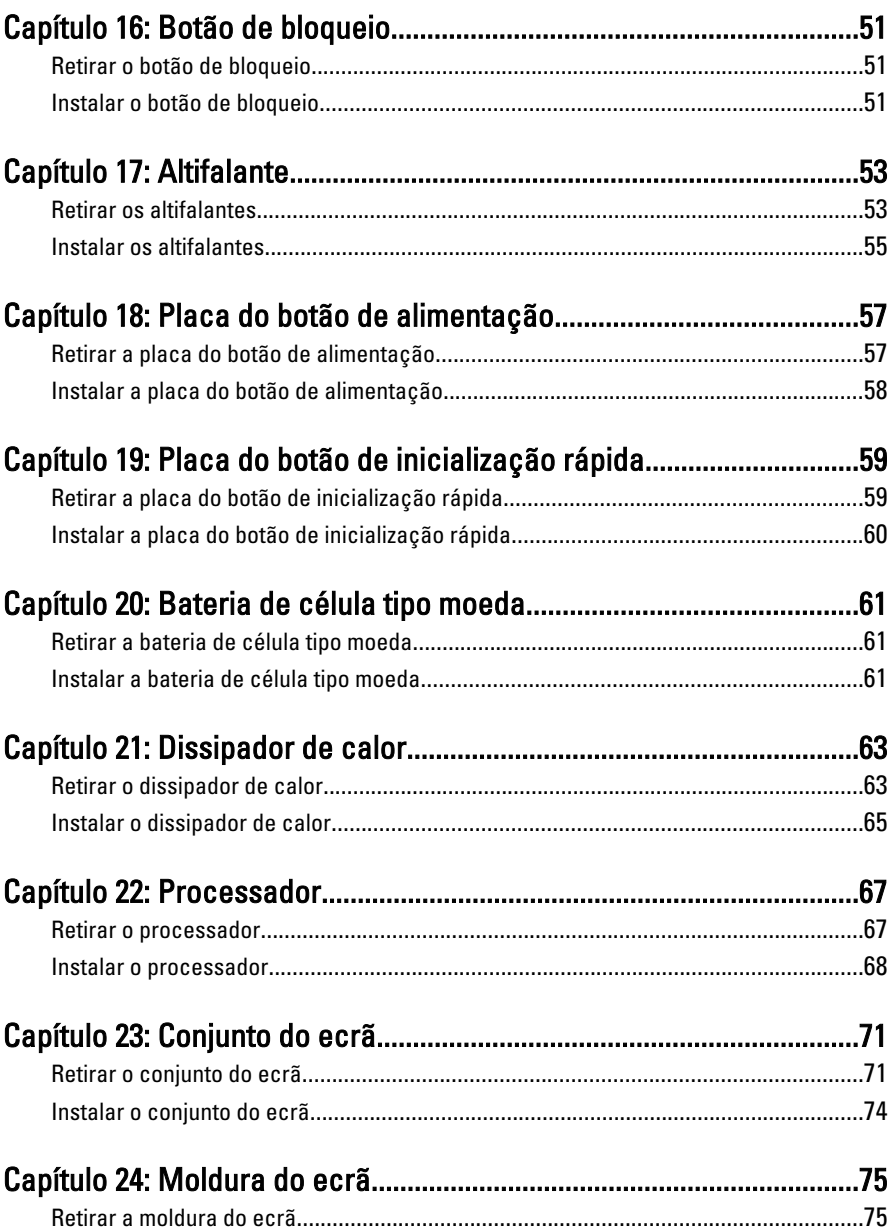

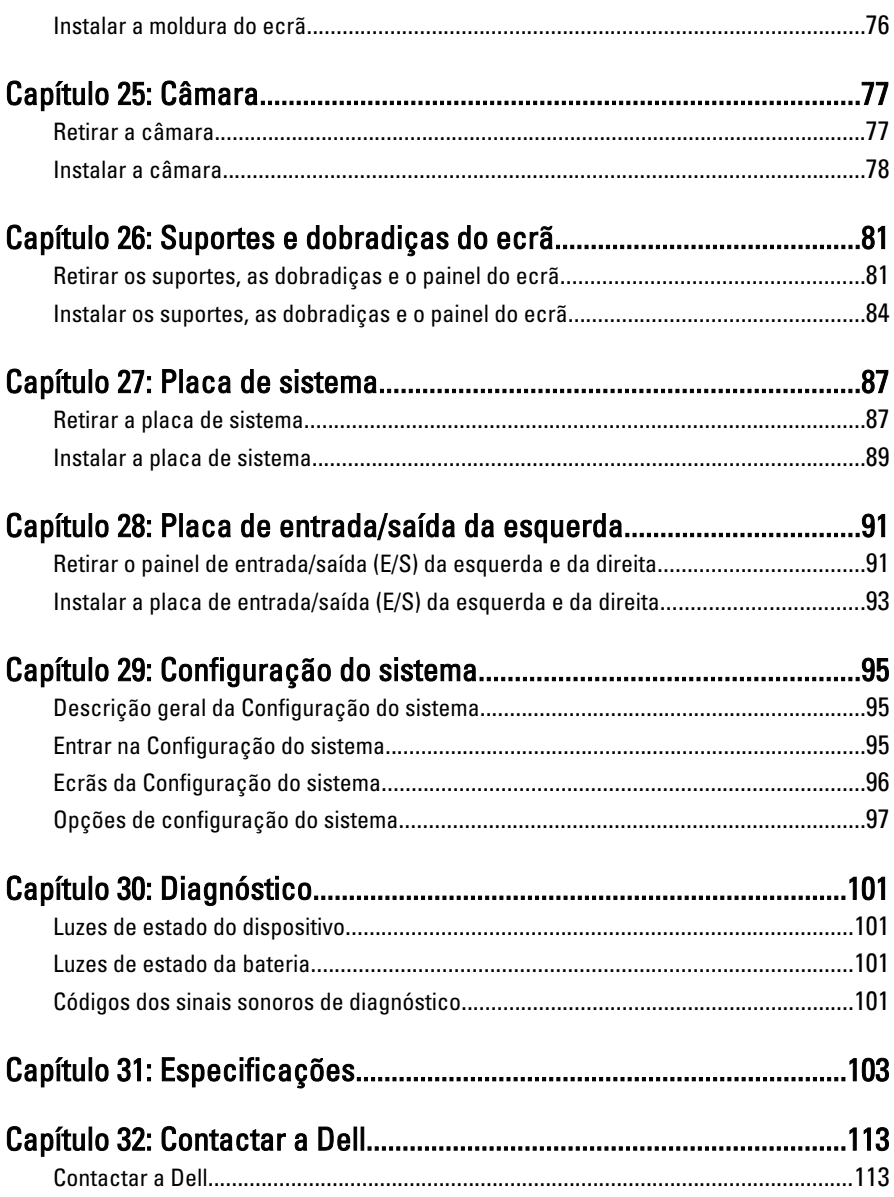

1

### <span id="page-6-0"></span>Trabalhar no computador

#### Antes de efectuar qualquer procedimento no interior do computador

Utilize as seguintes directrizes de segurança para ajudar a proteger o computador de potenciais danos, e para ajudar a assegurar a sua segurança pessoal. Salvo indicação em contrário, cada procedimento neste documento pressupõe a existência das seguintes condições:

- Efectuou os passos indicados em Trabalhar no Computador.
- Leu as informações de segurança fornecidas com o computador.
- É possível substituir ou, se adquirido em separado, instalar um componente ao efectuar o procedimento de remoção na ordem inversa.

A ADVERTÊNCIA: Antes de trabalhar no interior do computador, leia as informações de segurança fornecidas com o mesmo. Para obter informações adicionais sobre melhores práticas de segurança, consulte a página principal de Conformidade regulamentar em www.dell.com/regulatory\_compliance.

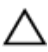

AVISO: Muitas das reparações só podem ser efectuadas por um técnico de assistência qualificado. Apenas deverá efectuar a resolução de problemas e algumas reparações simples, conforme autorizado na documentação do produto ou como orientado pelo serviço de assistência on-line ou por telefone e pela equipa de suporte. Os danos causados por assistência não autorizada pela Dell não são abrangidos pela garantia. Leia e siga as instruções sobre segurança fornecidas com o produto.

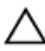

AVISO: Para evitar descargas electrostáticas, ligue-se à terra utilizando uma faixa de terra para pulso ou tocando periodicamente numa superfície metálica não pintada, tal como um conector na parte posterior do computador.

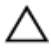

AVISO: Manuseie cuidadosamente os componentes e as placas. Não toque nos componentes ou nos contactos da placa. Segure a placa pelas extremidades ou pelo suporte metálico de instalação. Segure nos componentes, como um processador, pelas extremidades e não pelos pinos.

AVISO: Quando desligar um cabo, puxe pelo respectivo conector ou pela patilha e não pelo próprio cabo. Alguns cabos possuem conectores com patilhas de bloqueio. Se estiver a desligar este tipo de cabo, prima as patilhas de bloqueio antes de desligar o cabo. À medida que puxa os conectores, mantenha-os alinhados para evitar que os pinos do conector dobrem. Do mesmo modo, antes de ligar um cabo, certifique-se de ambos os conectores estão correctamente orientados e alinhados.

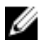

**NOTA:** Pode haver diferenças de aparência entre a cor do seu computador e determinados componentes em relação aos apresentados nas ilustrações deste documento.

Para evitar danificar o computador, execute os seguintes passos antes de começar a efectuar qualquer procedimento no interior do mesmo.

- 1. Certifique-se de que a superfície de trabalho é plana e que está limpa para evitar que a tampa do computador fique riscada.
- 2. Desligue o computador (consulte *[Desligar o computador](#page-8-0)*).
- 3. Se o computador estiver ligado a um dispositivo de ancoragem (ancorado), como a "Slice" de bateria ou Base multimédia opcional, desancore-o.

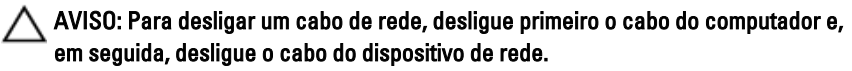

- 4. Deslique todos os cabos de rede do computador.
- 5. Desligue o computador e todos os dispositivos a ele ligados das respectivas tomadas eléctricas.
- 6. Feche o ecrã e vire o computador ao contrário numa superfície plana.

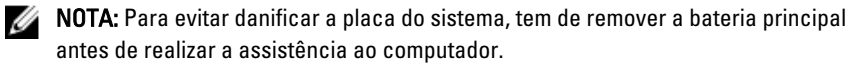

- 7. Retire a bateria principal.
- 8. Vire o computador ao contrário, virado para cima.
- 9. Abra o ecrã.
- 10. Prima o botão de alimentação para ligar a placa de sistema à terra.

AVISO: Para evitar choques eléctricos, desligue sempre o computador da tomada eléctrica antes de abrir o ecrã.

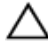

AVISO: Antes de tocar em qualquer parte interior do computador, ligue-se à terra tocando numa superfície metálica não pintada, tal como o metal na parte posterior do computador. Enquanto trabalha, toque periodicamente numa superfície metálica não pintada para dissipar a electricidade estática, uma vez que esta pode danificar os componentes internos.

<span id="page-8-0"></span>11. Retire qualquer ExpressCard ou Smart Card instalada das respectivas ranhuras.

### Ferramentas recomendadas

Os procedimentos descritos neste documento podem requerer as seguintes ferramentas:

- Chave de parafusos de ponta chata pequena
- Chave de parafusos Phillips Nº 0
- Chave de parafusos Phillips Nº 1
- Instrumento aguçado em plástico
- CD do programa de actualização do Flash BIOS

#### Desligar o computador

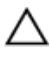

AVISO: Para evitar a perda de dados, guarde e feche todos os ficheiros abertos e saia de todos os programas abertos antes de desligar o computador.

- 1. Encerrar o sistema operativo:
	- No Windows Vista:

Clique em Iniciar<sup>es</sup>, clique na seta no canto inferior direito do menu Iniciar, conforme ilustrado abaixo e, em seguida, clique em Encerrar.

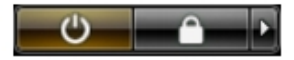

• No Windows XP:

Clique em Iniciar  $\rightarrow$  Desligar o computador  $\rightarrow$  Desligar . O computador desliga--se após a conclusão do processo de encerramento do sistema operativo.

2. Certifique-se de que o computador e todos os dispositivos anexados se encontram desligados. Se o computador e os dispositivos a estes ligados não se tiverem desligado automaticamente quando encerrou o sistema operativo, mantenha premido o botão de alimentação durante cerca de 4 segundos para os desligar.

#### Após efectuar qualquer procedimento no interior do computador

Uma vez concluído o procedimento de reposição de componente, certifique-se de que liga os dispositivos externos, placas e cabos antes de ligar o computador.

#### AVISO: Para evitar danos no computador, utilize apenas a bateria designada para Λ este computador Dell. Não utilize baterias específicas de outros computadores Dell.

- 1. Ligue todos os dispositivos externos, tais como um replicador de portas, "slice" da bateria ou base de multimédia e volte a colocar todas as placas, como por exemplo, uma ExpressCard.
- 2. Ligue todos os cabos de telefone ou de rede ao computador.

#### AVISO: Para ligar um cabo de rede, ligue em primeiro lugar o cabo ao dispositivo de rede e, em seguida, ligue-o ao computador.

- 3. Volte a colocar a bateria.
- 4. Ligue o computador e todos os dispositivos anexados às respectivas tomadas eléctricas.
- 5. Ligue o computador.

### <span id="page-10-0"></span>**Bateria**

#### Retirar a bateria

- 1. Siga os procedimentos indicados em Antes de efectuar qualquer procedimento no [interior do computador](#page-6-0).
- 2. Deslize os trincos de desbloqueio para libertar a bateria.

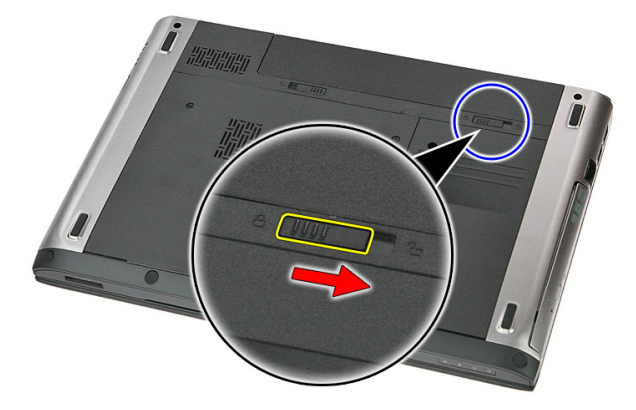

3. Deslize a bateria para fora e retire-a do computador.

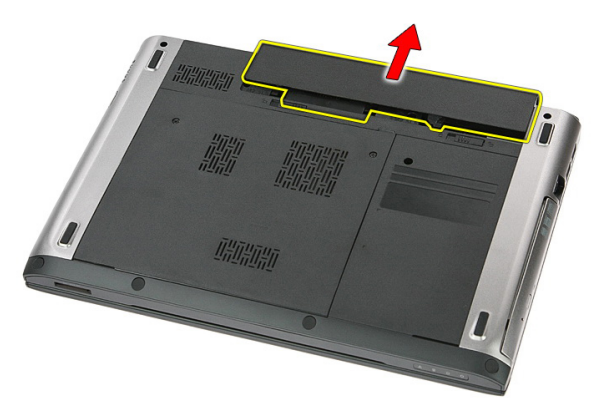

### <span id="page-11-0"></span>Instalar a bateria

- 1. Deslize a bateria para dentro da ranhura até que encaixe no lugar.
- 2. Siga os procedimentos indicados em [Após efectuar qualquer procedimento no](#page-8-0) [interior do computador](#page-8-0).

### <span id="page-12-0"></span>Cartão de memória

#### Retirar o cartão de memória

- 1. Siga os procedimentos indicados em Antes de efectuar qualquer procedimento no [interior do computador](#page-6-0).
- 2. Empurre o cartão de memória para dentro para retirá-lo do computador.

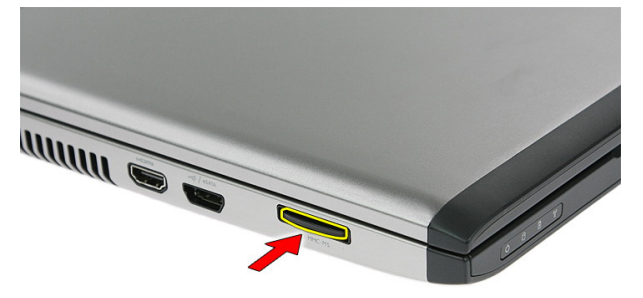

3. Deslize o cartão de memória para fora do computador.

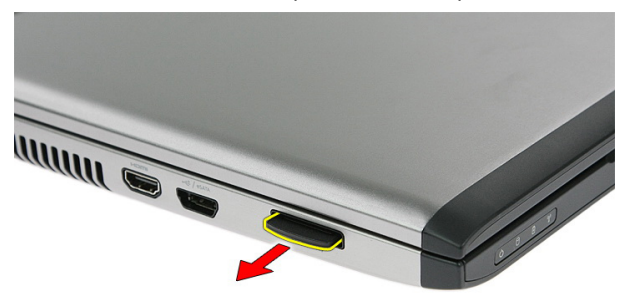

#### <span id="page-13-0"></span>Instalar o cartão de memória

- 1. Empurre o cartão de memória para dentro da ranhura até que encaixe no lugar.
- 2. Siga os procedimentos indicados em [Após efectuar qualquer procedimento no](#page-8-0) [interior do computador](#page-8-0).

### <span id="page-14-0"></span>Cartão SIM (Subscriber Identity Module)

#### Retirar o cartão SIM (Subscriber Identity Module) de telefone

- 1. Siga os procedimentos indicados em Antes de efectuar qualquer procedimento no [interior do computador](#page-6-0).
- 2. Retire a *[bateria](#page-10-0)*.
- 3. Empurre o cartão SIM para dentro para soltá-lo do computador.

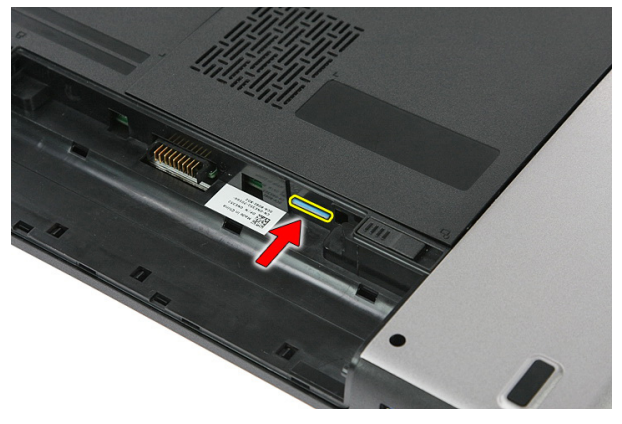

4. Agarre no cartão SIM e puxe-o para fora do computador.

<span id="page-15-0"></span>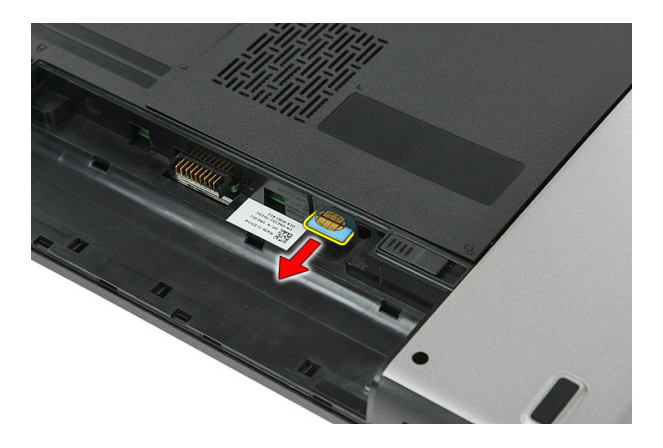

#### Instalar o cartão SIM (Subscriber Identity Module) de telefone

- 1. Empurre o cartão SIM para dentro da ranhura até que encaixe no lugar.
- 2. Instale a [bateria](#page-11-0).
- 3. Siga os procedimentos indicados em [Após efectuar qualquer procedimento no](#page-8-0) [interior do computador](#page-8-0).

### <span id="page-16-0"></span>Painel de acesso

### Retirar o painel de acesso

- 1. Siga os procedimentos indicados em Antes de efectuar qualquer procedimento no [interior do computador](#page-6-0).
- 2. Retire a *[bateria](#page-10-0)*.
- 3. Retire os parafusos que fixam o painel de acesso à base do sistema.

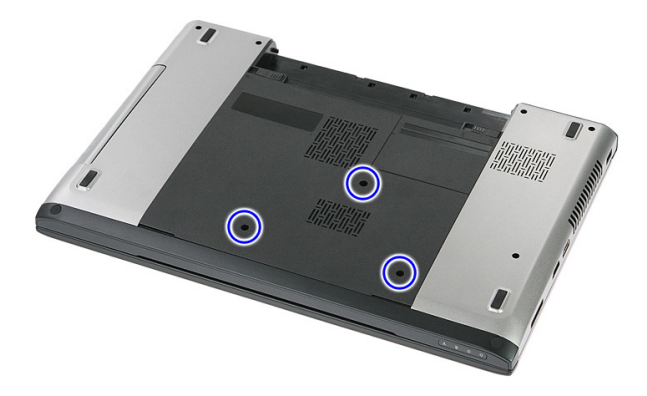

4. Levante o painel de acesso em ângulo e retire-o do computador.

<span id="page-17-0"></span>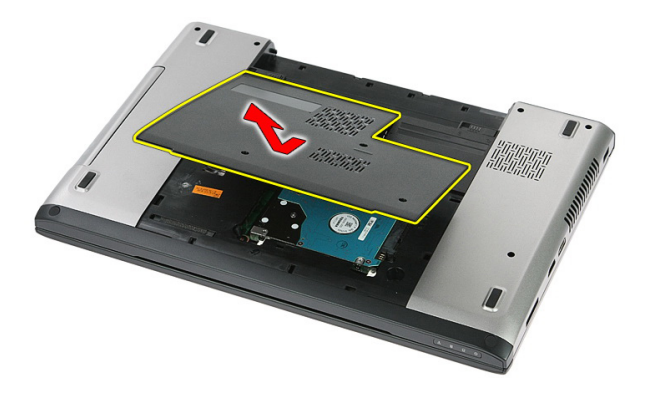

#### Instalar o painel de acesso

- 1. Instale o painel de acesso na parte de trás do computador.
- 2. Aperte os parafusos para fixar o painel de acesso à base do sistema.
- 3. Instale a *[bateria](#page-11-0)*.
- 4. Siga os procedimentos indicados em [Após efectuar qualquer procedimento no](#page-8-0) [interior do computador](#page-8-0).

## 6

### <span id="page-18-0"></span>Memória

#### Retirar o módulo de memória

- 1. Siga os procedimentos indicados em Antes de efectuar qualquer procedimento no [interior do computador](#page-6-0).
- 2. Retire a *[bateria](#page-10-0)*.
- 3. Retire o *[painel de acesso](#page-16-0)*.
- 4. Levante os grampos de fixação do módulo de memória até que se solte.

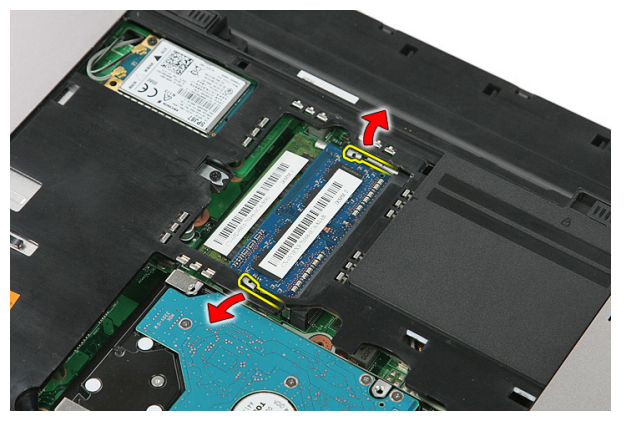

5. Retire o módulo de memória do respectivo conector na placa de sistema.

<span id="page-19-0"></span>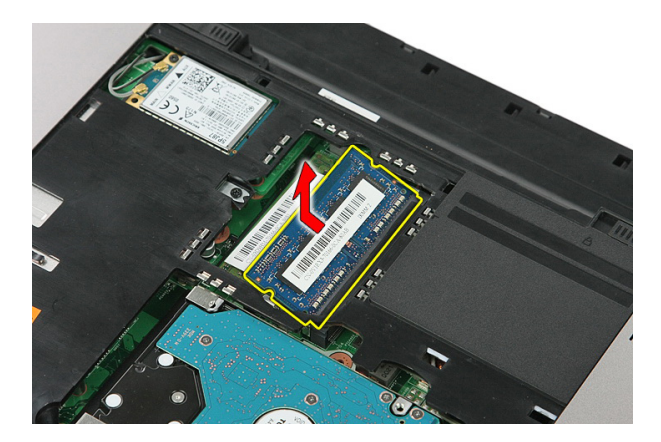

#### Instalar o módulo de memória

- 1. Introduza o módulo de memória no respectivo encaixe.
- 2. Prima os grampos para fixar o módulo de memória à placa de sistema.
- 3. Instale o *[painel de acesso](#page-17-0)*.
- 4. Instale a *[bateria](#page-11-0)*.
- 5. Siga os procedimentos indicados em [Após efectuar qualquer procedimento no](#page-8-0) [interior do computador](#page-8-0).

# 7

### <span id="page-20-0"></span>Unidade óptica

#### Retirar a unidade óptica

- 1. Siga os procedimentos indicados em Antes de efectuar qualquer procedimento no [interior do computador](#page-6-0).
- 2. Retire a *[bateria](#page-10-0)*.
- 3. Retire o *[painel de acesso](#page-16-0)*.
- 4. Retire o parafuso que fixa a unidade óptica.

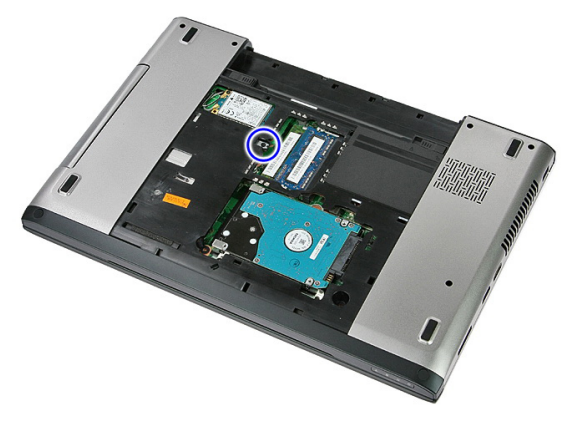

5. Utilize uma chave de fendas para levantar a unidade óptica para fora do computador.

<span id="page-21-0"></span>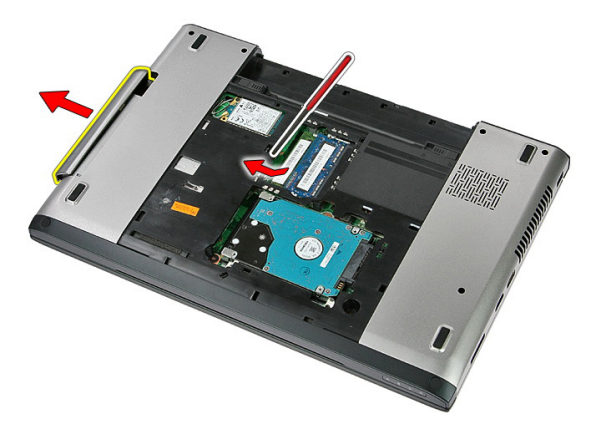

#### Instalar a unidade óptica

- 1. Faça deslizar a unidade óptica para dentro do compartimento no chassis.
- 2. Aperte o parafuso para fixar a unidade óptica ao computador.
- 3. Instale o *[painel de acesso](#page-17-0)*.
- 4. Instale a *[bateria](#page-11-0)*.
- 5. Siga os procedimentos indicados em [Após efectuar qualquer procedimento no](#page-8-0) [interior do computador](#page-8-0).

## 8

### <span id="page-22-0"></span>Unidade de disco rígido

#### Retirar a unidade de disco rígido

- 1. Siga os procedimentos indicados em Antes de efectuar qualquer procedimento no [interior do computador](#page-6-0).
- 2. Retire a [bateria](#page-10-0).
- 3. Retire o *[painel de acesso](#page-16-0)*.
- 4. Retire os parafusos que fixam a unidade de disco rígido ao sistema.

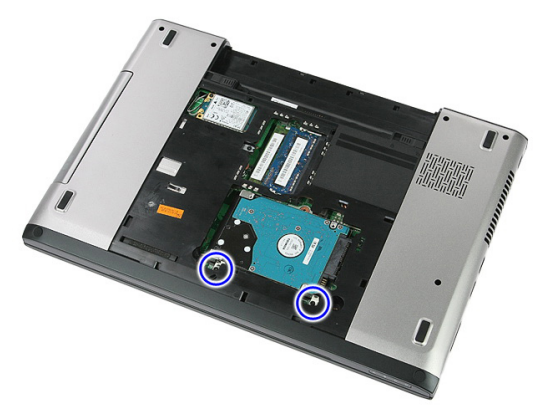

5. Levante a unidade de disco rígido em ângulo e retire-a do sistema.

<span id="page-23-0"></span>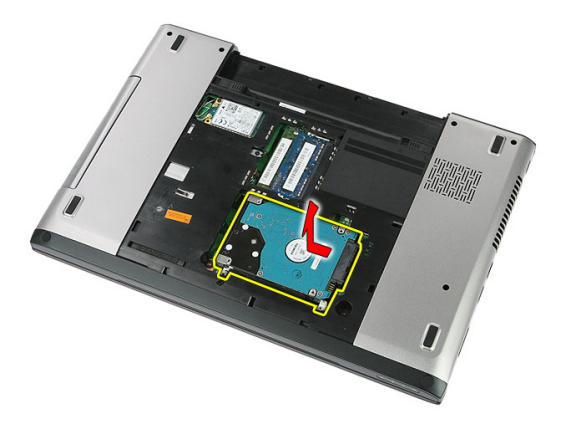

6. Retire os parafusos que fixam o suporte da unidade de disco rígido à unidade.

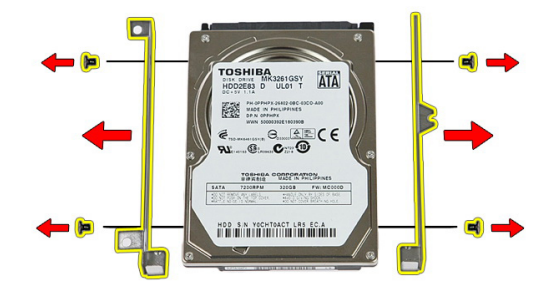

#### Instalar a unidade de disco rígido

- 1. Volte a colocar os parafusos para fixar o suporte da unidade de disco rígido à unidade.
- 2. Coloque a unidade de disco rígido no chassis.
- 3. Volte a colocar os parafusos para fixar a unidade de disco rígido ao sistema.
- 4. Instale o *[painel de acesso](#page-17-0)*.
- 5. Instale a [bateria](#page-11-0).
- 6. Siga os procedimentos indicados em [Após efectuar qualquer procedimento no](#page-8-0) [interior do computador](#page-8-0).

## 9

### <span id="page-24-0"></span>**ExpressCard**

#### Retirar a ExpressCard

- 1. Siga os procedimentos indicados em Antes de efectuar qualquer procedimento no [interior do computador](#page-6-0).
- 2. Retire a [bateria](#page-10-0).
- 3. Empurre a ExpressCard e solte.

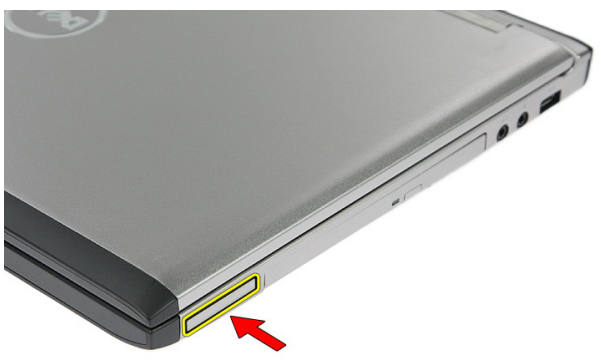

4. Puxe a ExpressCard para fora do computador e retire-a.

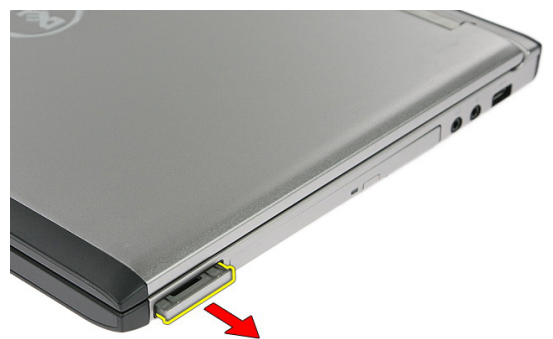

### <span id="page-25-0"></span>Instalar a ExpressCard

- 1. Empurre a ExpressCard para dentro da ranhura até que encaixe no lugar.
- 2. Instale a [bateria](#page-11-0).
- 3. Siga os procedimentos indicados em [Após efectuar qualquer procedimento no](#page-8-0) [interior do computador](#page-8-0).

# 10

### <span id="page-26-0"></span>Placa ExpressCard

#### Retirar a placa ExpressCard

- 1. Siga os procedimentos indicados em Antes de efectuar qualquer procedimento no [interior do computador](#page-6-0).
- 2. Retire a *[bateria](#page-10-0)*.
- 3. Retire a [ExpressCard](#page-24-0).
- 4. Retire o *[painel de acesso](#page-16-0)*.
- 5. Retire o *[teclado](#page-32-0)*.
- 6. Retire o [apoio para as mãos](#page-38-0).
- 7. Levante o grampo de fixação do cabo da placa ExpressCard para o abrir.

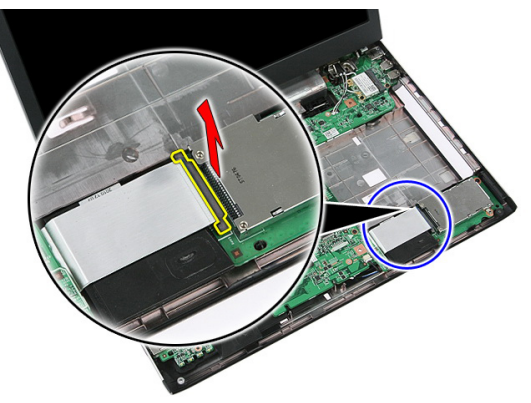

8. Desligue o cabo da placa ExpressCard.

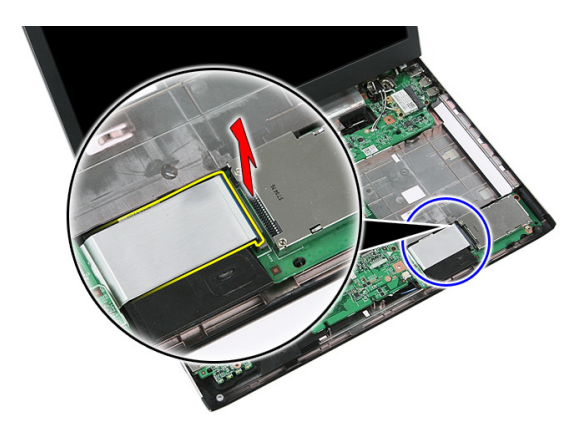

9. Retire o parafuso que fixa a placa ExpressCard.

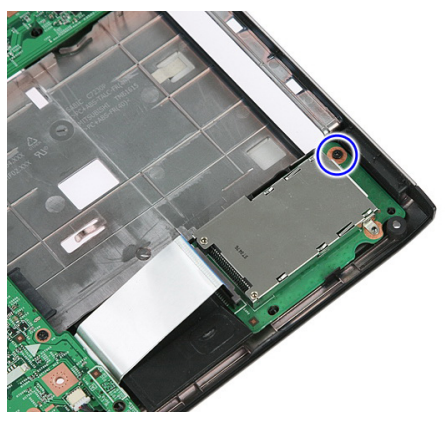

10. Abra o trinco que fixa a placa ExpressCard.

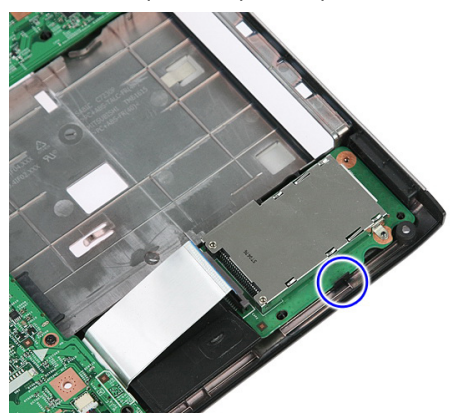

<span id="page-28-0"></span>11. Levante a placa ExpressCard em ângulo e retire-a.

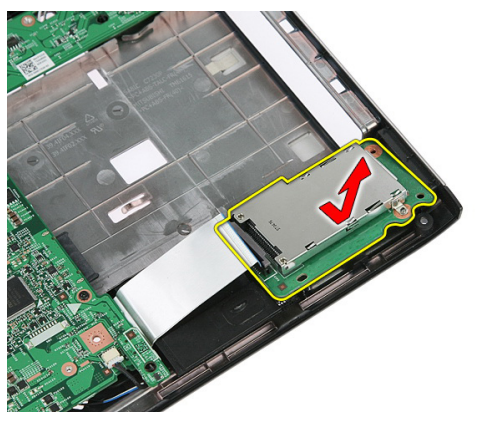

#### Instalar a placa ExpressCard

- 1. Instale a placa ExpressCard na ranhura.
- 2. Feche o trinco da placa ExpressCard.
- 3. Prenda a placa ExpressCard à placa de sistema.
- 4. Ligue o cabo da placa ExpressCard à placa de sistema.
- 5. Carregue no grampo de fixação para prender a placa ExpressCard.
- 6. Instale o *[apoio para as mãos](#page-43-0)*.
- 7. Instale o *[teclado](#page-34-0)*.
- 8. Instale o *[painel de acesso](#page-17-0)*.
- 9. Instale a [ExpressCard](#page-25-0).
- 10. Instale a [bateria](#page-11-0).
- 11. Siga os procedimentos indicados em [Após efectuar qualquer procedimento no](#page-8-0) [interior do computador](#page-8-0).

<span id="page-30-0"></span>11 Placa de rede de área alargada sem fios (WWAN)

#### Retirar a placa de rede de área alargada sem fios (WWAN)

- 1. Siga os procedimentos indicados em Antes de efectuar qualquer procedimento no [interior do computador](#page-6-0).
- 2. Retire a *[bateria](#page-10-0)*.
- 3. Retire o *[painel de acesso](#page-16-0)*.
- 4. Desligue os cabos de antena da placa WWAN.

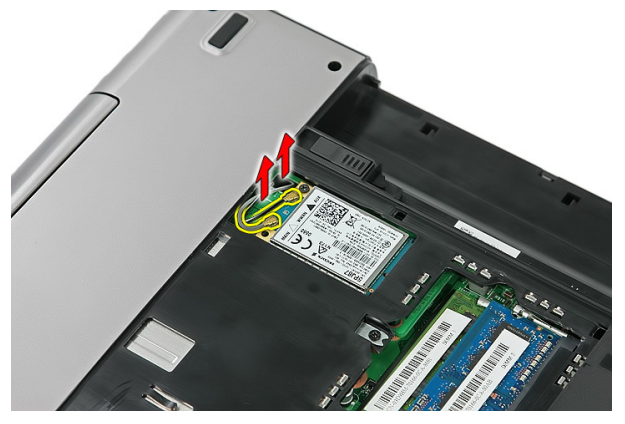

5. Retire o parafuso que fixa a placa WWAN.

<span id="page-31-0"></span>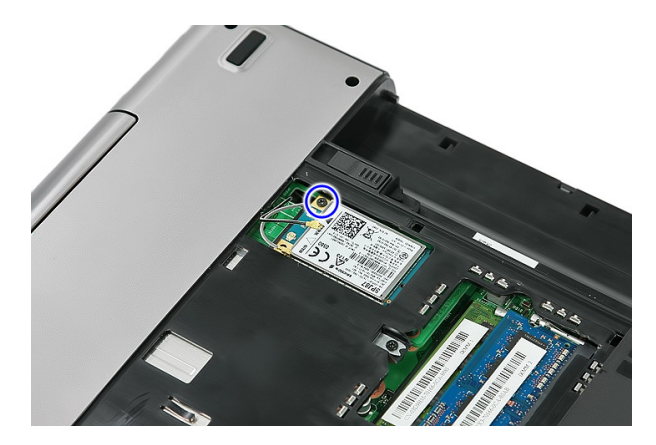

6. Retire a placa WWAN do computador.

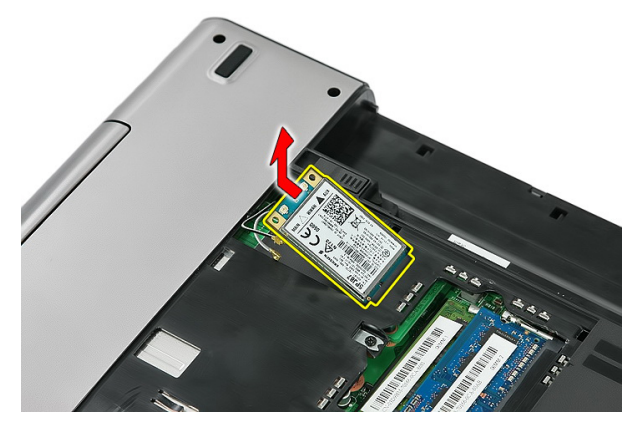

#### Instalar a placa de rede de área alargada sem fios (WWAN)

- 1. Deslize a placa WWAN para dentro da ranhura.
- 2. Aperte o parafuso para fixar a placa WWAN no sítio.
- 3. Ligue as antenas de acordo com o código de cores na placa WWAN.
- 4. Instale o *[painel de acesso](#page-17-0)*.
- 5. Instale a *[bateria](#page-11-0)*.
- 6. Siga os procedimentos indicados em [Após efectuar qualquer procedimento no](#page-8-0) [interior do computador](#page-8-0).

### <span id="page-32-0"></span>**Teclado**

#### Retirar o teclado

- 1. Siga os procedimentos indicados em Antes de efectuar qualquer procedimento no [interior do computador](#page-6-0).
- 2. Retire a *[bateria](#page-10-0)*.
- 3. Abra os trincos que fixam o teclado ao computador.

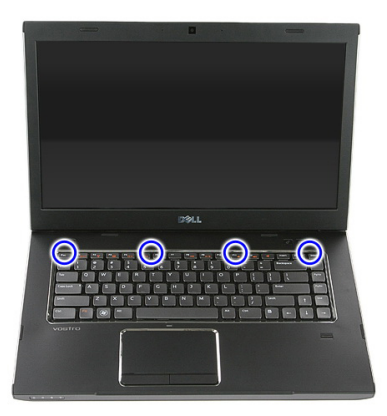

4. Deslize o teclado para cima e vire-o ao contrário.

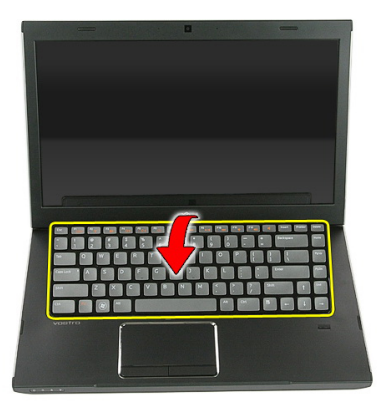

5. Abra o grampo de fixação do cabo do teclado.

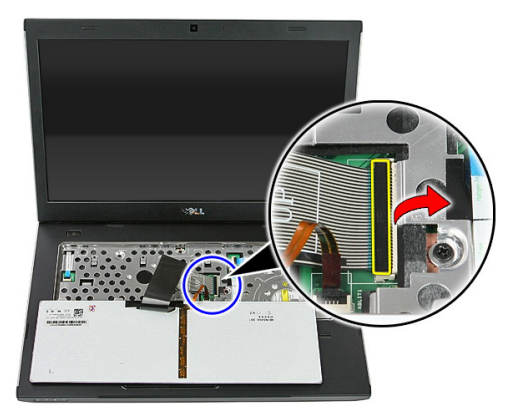

6. Desconecte o cabo do teclado.

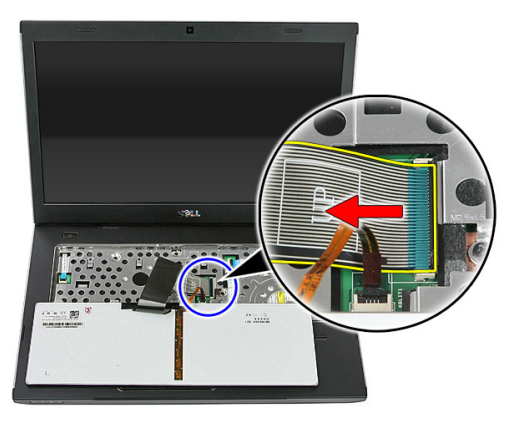

<span id="page-34-0"></span>7. Se o seu computador foi fornecido com um teclado retroiluminado, abra o grampo de fixação do cabo de retroiluminação do teclado.

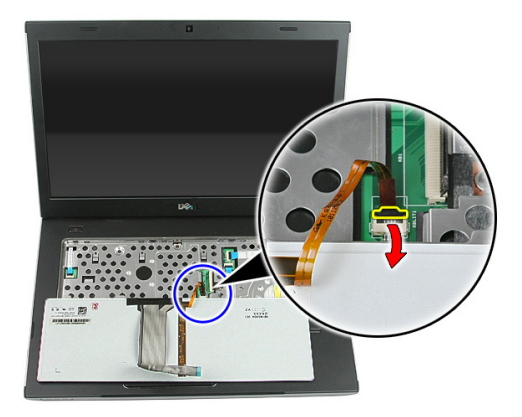

8. Se o seu computador foi fornecido com um teclado retroiluminado, desconecte o cabo de retroiluminação do teclado.

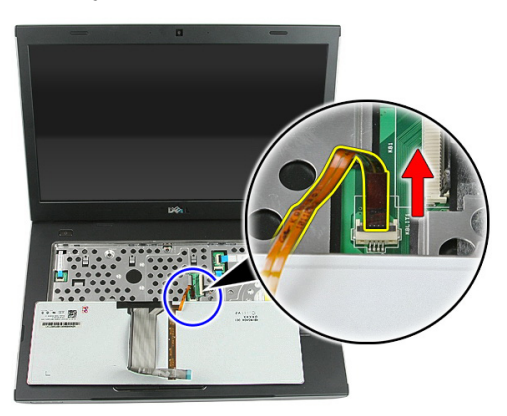

#### Instalar o teclado

- 1. Ligue o cabo de dados do teclado à parte de trás do teclado.
- 2. Ligue o cabo de dados do teclado à placa de sistema.
- 3. Se o seu computador foi fornecido com um teclado retroiluminado, ligue o cabo de retroiluminação do teclado.
- 4. Instale a *[bateria](#page-11-0)*.
- 5. Siga os procedimentos indicados em [Após efectuar qualquer procedimento no](#page-8-0) [interior do computador](#page-8-0).
## <span id="page-36-0"></span>Placa de rede local sem fios (WLAN)

#### Retirar a placa de rede de área local sem fios (WLAN)

- 1. Siga os procedimentos indicados em Antes de efectuar qualquer procedimento no [interior do computador](#page-6-0).
- 2. Retire a *[bateria](#page-10-0)*.
- 3. Retire o *[painel de acesso](#page-16-0)*.
- 4. Retire o *[teclado](#page-32-0)*.
- 5. Retire o [apoio para as mãos](#page-38-0).
- 6. Desconecte os cabos de antena que possam estar ligados à placa WLAN.

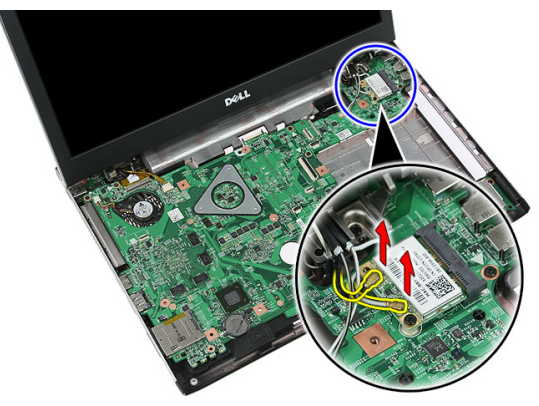

7. Retire o parafuso que fixa a placa WLAN.

<span id="page-37-0"></span>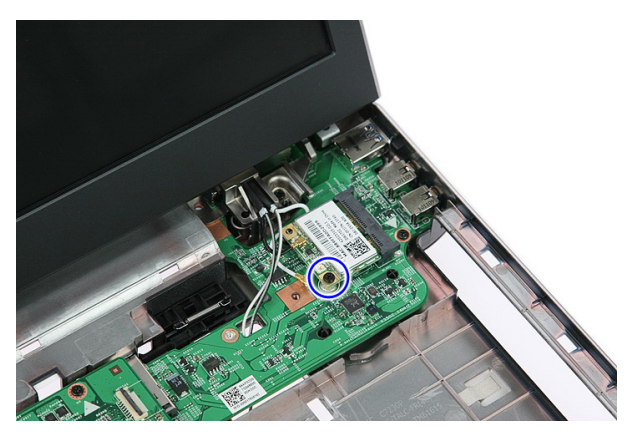

8. Retire a placa WLAN do computador.

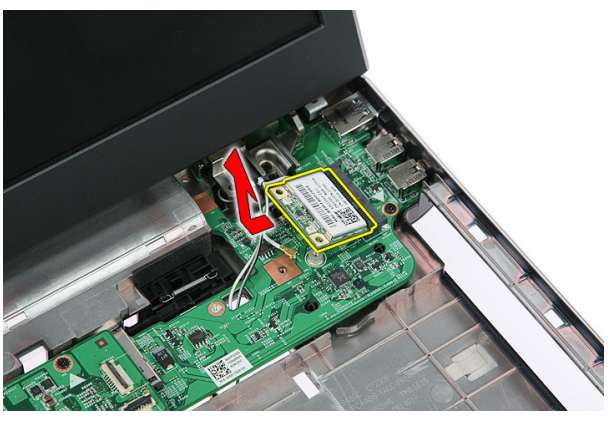

#### Instalar a placa de rede de área local sem fios (WLAN)

- 1. Deslize a placa WLAN para dentro da ranhura.
- 2. Aperte os parafusos para fixar a placa WLAN no sítio.
- 3. Ligue as antenas de acordo com o código de cores na placa WLAN.
- 4. Instale o *[apoio para as mãos](#page-43-0)*.
- 5. Instale o *[teclado](#page-34-0)*.
- 6. Instale o *[painel de acesso](#page-17-0)*.
- 7. Instale a *[bateria](#page-11-0)*.
- 8. Siga os procedimentos indicados em [Após efectuar qualquer procedimento no](#page-8-0) [interior do computador](#page-8-0).

## 14

## <span id="page-38-0"></span>Apoio para mãos

#### Retirar o apoio para as mãos

- 1. Siga os procedimentos indicados em Antes de efectuar qualquer procedimento no [interior do computador](#page-6-0).
- 2. Retire a [bateria](#page-10-0).
- 3. Retire o *[painel de acesso](#page-16-0)*.
- 4. Retire o [teclado](#page-32-0).
- 5. Retire as almofadas de borracha da parte inferior do computador.

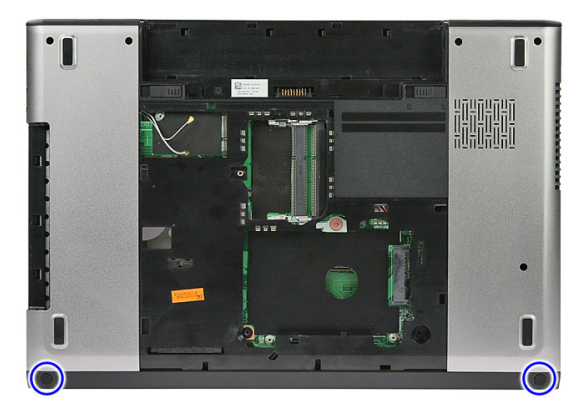

6. Retire os parafusos que fixam o apoio para as mãos ao computador.

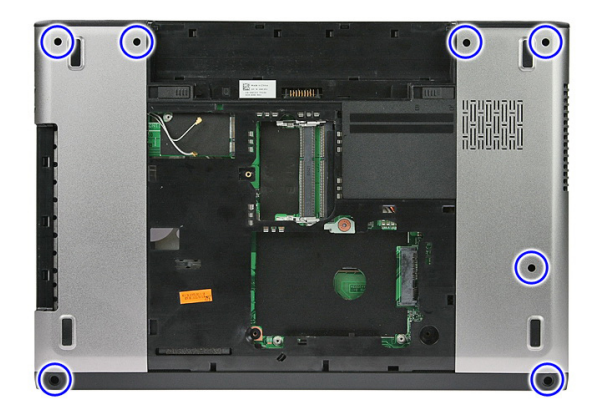

7. Abra o grampo de fixação do cabo da placa do botão de alimentação.

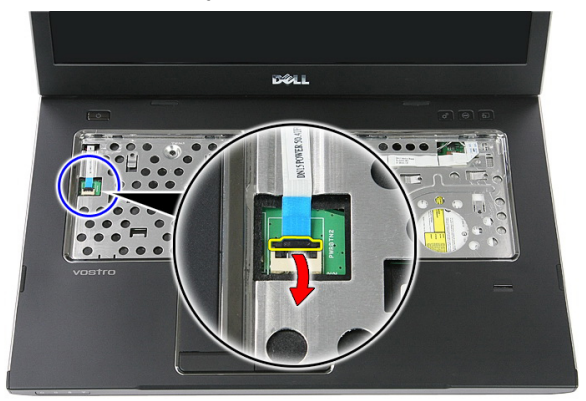

8. Desligue o cabo da placa do botão de alimentação.

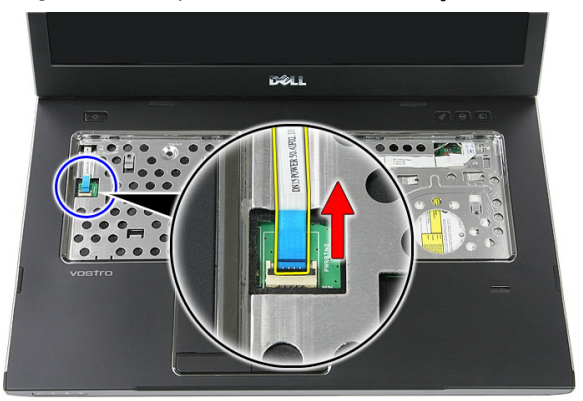

9. Abra o grampo de fixação do cabo de dados do painel táctil.

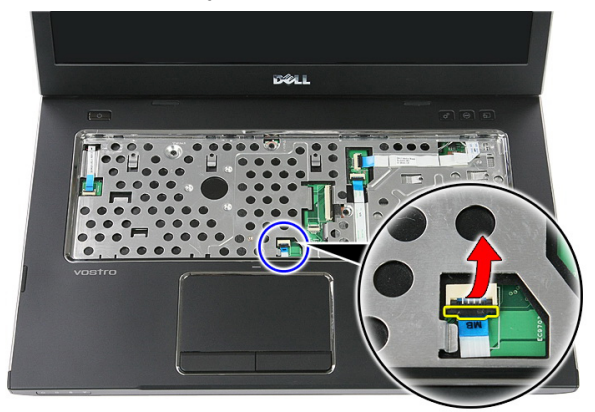

10. Desligue o cabo de dados do painel táctil.

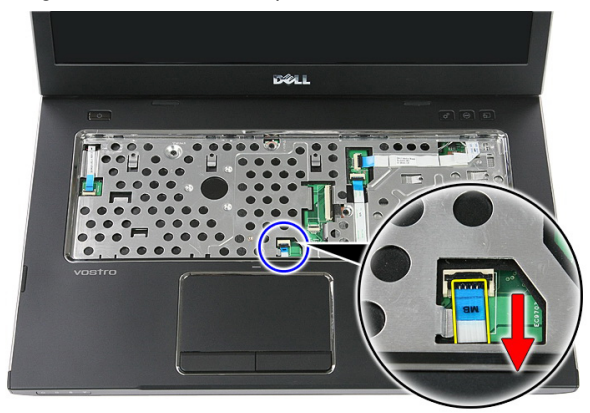

11. Abra o grampo de fixação do cabo da placa do botão de inicialização rápida.

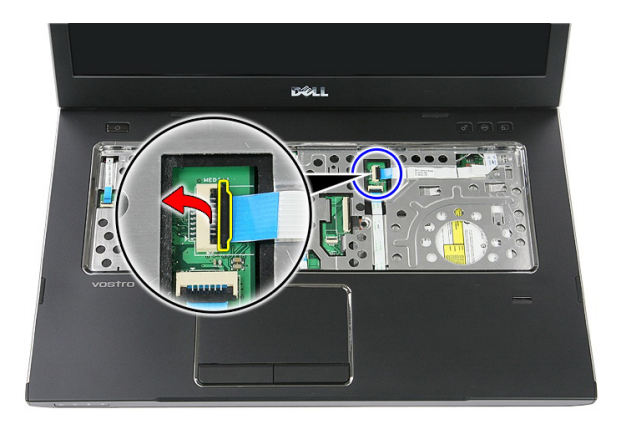

12. Desligue o cabo da placa do botão de inicialização rápida.

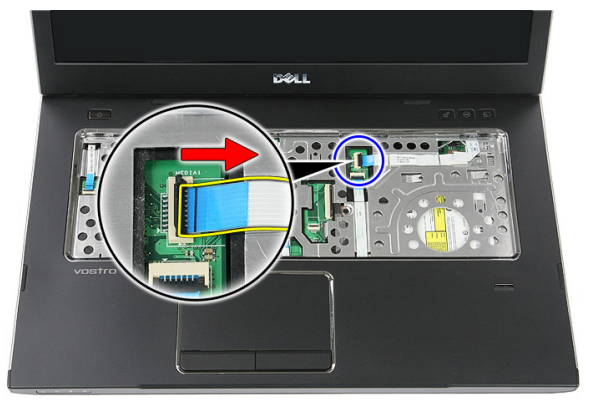

13. Abra o grampo de fixação do cabo de dados do leitor de impressões digitais.

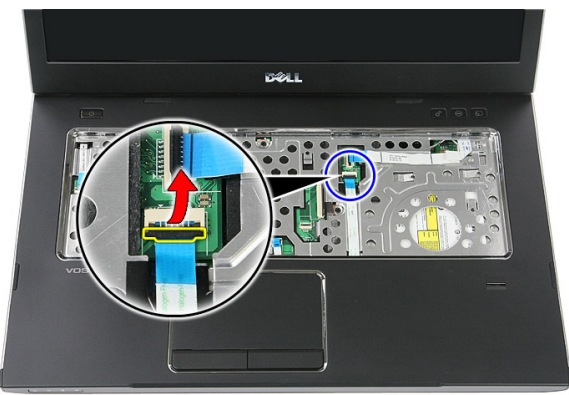

14. Desligue o cabo de dados do leitor de impressões digitais.

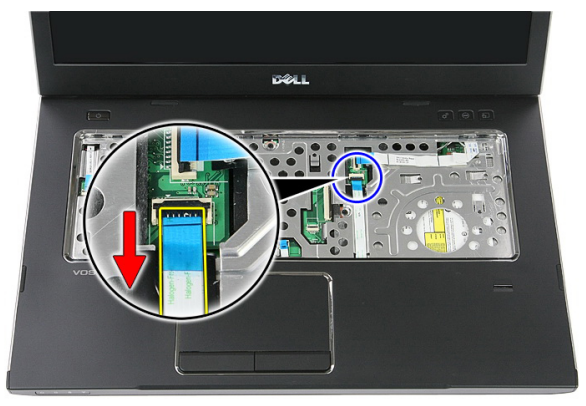

15. Retire os parafusos que fixam o apoio para as mãos ao sistema.

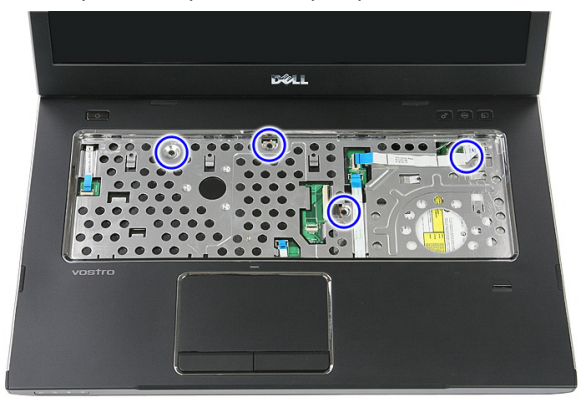

16. Comece a levantar pelos lados do apoio para as mãos.

<span id="page-43-0"></span>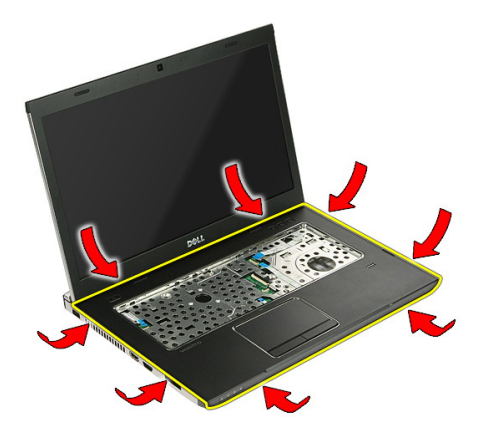

17. Levante o apoio para as mãos e retire-o do computador.

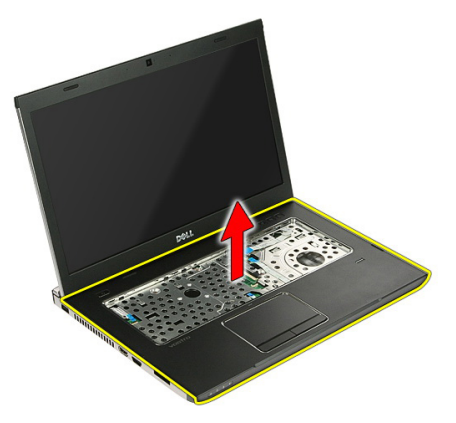

#### Instalar o apoio para as mãos

- 1. Instale o apoio para as mãos no computador.
- 2. Faça pressão nas extremidades para fixar o apoio para as mãos.
- 3. Aperte os parafusos integrados para fixar o apoio para as mãos.
- 4. Ligue os cabos do painel táctil, do leitor de impressões digitais e do botão de inicialização rápida ao apoio para as mãos.
- 5. Aperte os parafusos existentes na parte inferior do sistema que fixam o apoio para mãos no lugar.
- 6. Instale as almofadas de borracha na parte inferior do computador.
- 7. Instale o [teclado](#page-34-0).
- 8. Instale o *[painel de acesso](#page-17-0)*.
- 9. Instale a [bateria](#page-11-0).
- 10. Siga os procedimentos indicados em [Após efectuar qualquer procedimento no](#page-8-0) [interior do computador](#page-8-0).

## Leitor de impressões digitais

#### Retirar o leitor de impressões digitais

- 1. Siga os procedimentos indicados em Antes de efectuar qualquer procedimento no [interior do computador](#page-6-0).
- 2. Retire a *[bateria](#page-10-0)*.
- 3. Retire o *[painel de acesso](#page-16-0)*.
- 4. Retire o [teclado](#page-32-0).
- 5. Retire o [apoio para as mãos](#page-38-0).
- 6. Destaque o cabo do leitor de impressões digitais da fita colada ao apoio para as mãos.

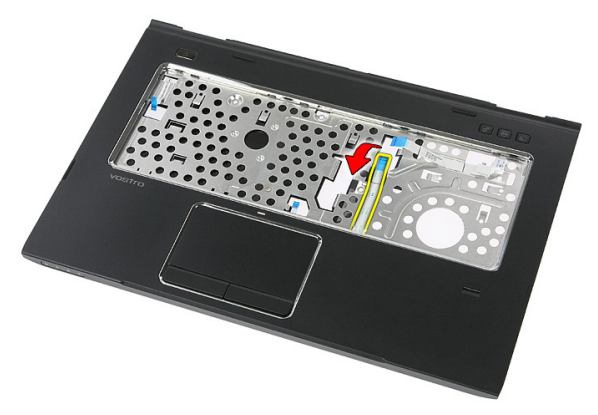

7. Retire o parafuso que fixa o suporte do leitor de impressões digitais.

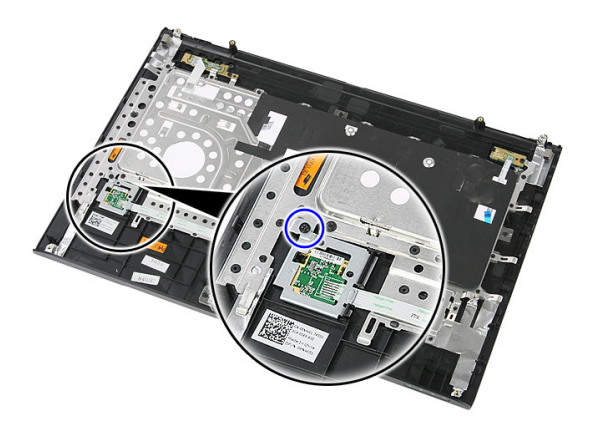

8. Levante o suporte do leitor de impressões digitais em ângulo e retire-o.

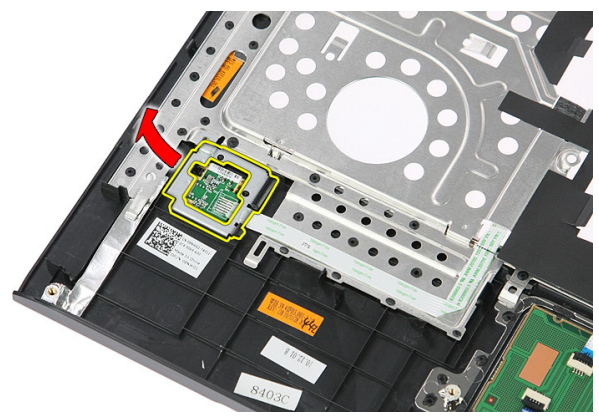

9. Destaque o cabo do leitor de impressões digitais da fita colada ao apoio para as mãos.

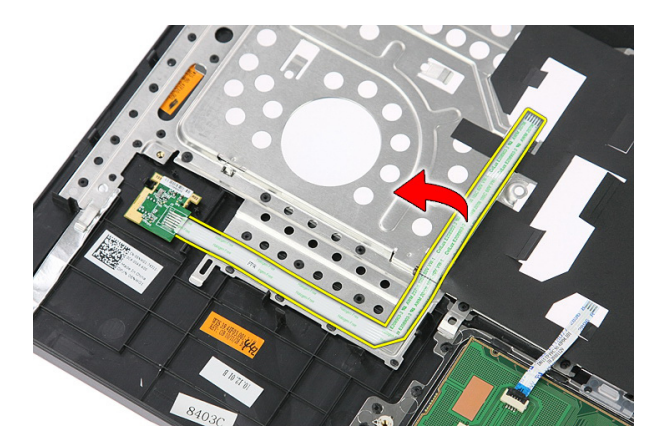

10. Levante a placa do leitor de impressões digitais e retire-a.

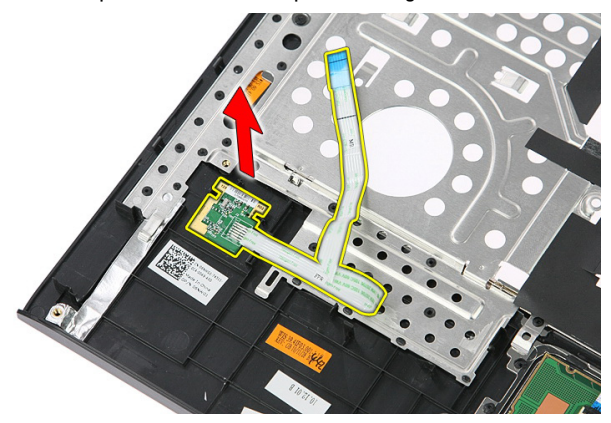

#### Instalar o leitor de impressões digitais

- 1. Fixe o cabo do leitor de impressões digitais ao apoio para as mãos.
- 2. Aperte o parafuso que fixa o suporte do leitor de impressões digitais.
- 3. Instale o [apoio para as mãos](#page-43-0).
- 4. Instale o *[teclado](#page-34-0)*.
- 5. Instale o *[painel de acesso](#page-17-0)*.
- 6. Instale a *[bateria](#page-11-0)*.
- 7. Siga os procedimentos indicados em [Após efectuar qualquer procedimento no](#page-8-0) [interior do computador](#page-8-0).

## <span id="page-50-0"></span>Botão de bloqueio

#### Retirar o botão de bloqueio

- 1. Siga os procedimentos indicados em Antes de efectuar qualquer procedimento no [interior do computador](#page-6-0).
- 2. Retire a *[bateria](#page-10-0)*.
- 3. Retire o *[painel de acesso](#page-16-0)*.
- 4. Retire o [teclado](#page-32-0).
- 5. Retire o [apoio para as mãos](#page-38-0).
- 6. Levante e retire o botão de bloqueio.

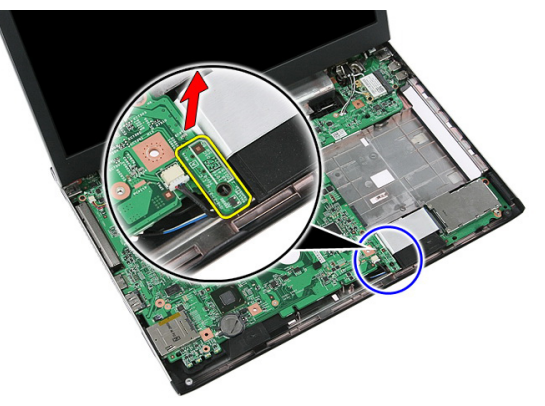

#### Instalar o botão de bloqueio

- 1. Instale o botão de bloqueio.
- 2. Instale o [apoio para as mãos](#page-43-0).
- 3. Instale o [teclado](#page-34-0).
- 4. Instale o *[painel de acesso](#page-17-0)*.
- 5. Instale a [bateria](#page-11-0).

**6.** Siga os procedimentos indicados em *[Após efectuar qualquer procedimento no](#page-8-0)* [interior do computador](#page-8-0).

# 17

## **Altifalante**

#### Retirar os altifalantes

- 1. Siga os procedimentos indicados em Antes de efectuar qualquer procedimento no [interior do computador](#page-6-0).
- 2. Retire a *[bateria](#page-10-0)*.
- 3. Retire o *[cartão de memória](#page-12-0)*.
- 4. Retire a [ExpressCard](#page-24-0).
- 5. Retire o *[painel de acesso](#page-16-0)*.
- 6. Retire o *[módulo de memória](#page-18-0)*.
- 7. Retire a *[unidade óptica](#page-20-0)*.
- 8. Retire a *[unidade de disco rígido](#page-22-0)*.
- 9. Retire a *[placa WWAN](#page-30-0)*.
- 10. Retire o *[teclado](#page-32-0)*.
- 11. Retire o [apoio para as mãos](#page-38-0).
- 12. Retire a *[placa WLAN](#page-36-0)*.
- 13. Retire o [botão de bloqueio](#page-50-0).
- 14. Retire a [placa ExpressCard](#page-26-0).
- 15. Retire o *[conjunto do ecrã](#page-70-0)*.
- 16. Retire a *[placa de sistema](#page-86-0)*.
- 17. Solte os altifalantes das quatro guias.

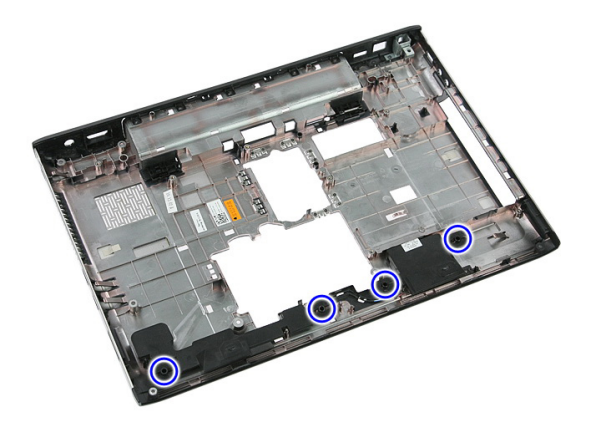

18. Levante o altifalante direito.

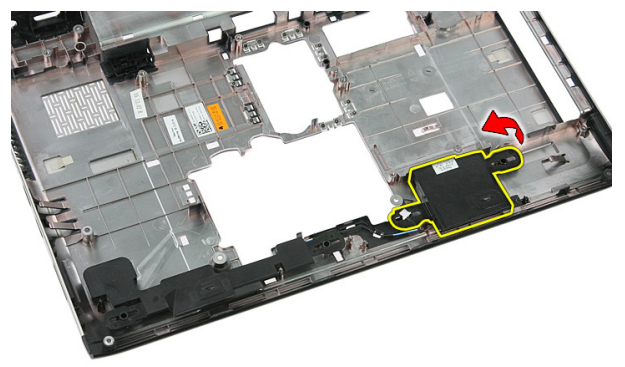

19. Solte os cabos dos altifalantes do canal de encaminhamento.

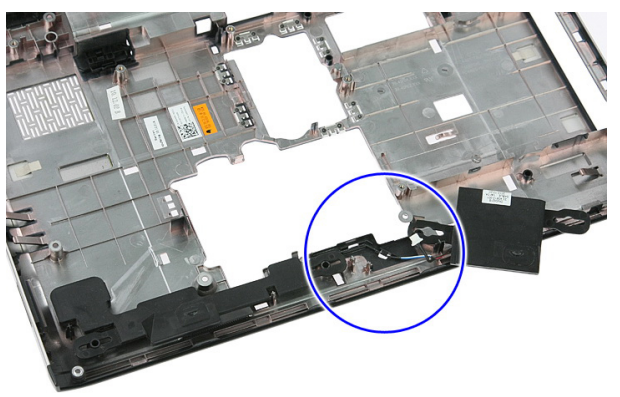

20. Levante o altifalante esquerdo e retire-o.

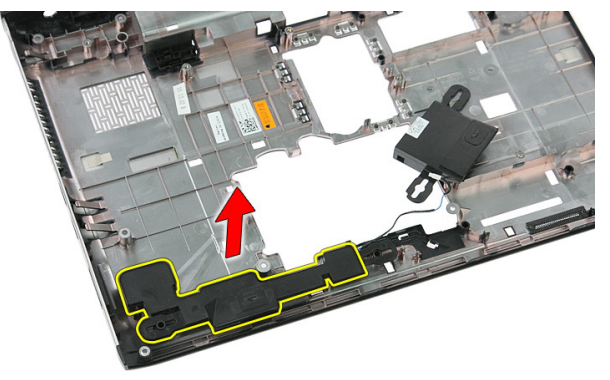

#### Instalar os altifalantes

- 1. Instale o altifalante esquerdo.
- 2. Fixe os cabos dos altifalantes ao longo do canal de encaminhamento.
- 3. Instale o altifalante direito.
- 4. Volte a colocar os parafusos para fixar os altifalantes direito e esquerdo.
- 5. Instale a *[placa de sistema](#page-88-0)*.
- 6. Instale o *[conjunto do ecrã](#page-73-0)*.
- 7. Instale a *[placa ExpressCard](#page-28-0)*.
- 8. Instale o [botão de bloqueio](#page-50-0).
- 9. Instale a *[placa WLAN](#page-37-0)*.
- 10. Instale o *[apoio para as mãos](#page-43-0)*.
- 11. Instale o [teclado](#page-34-0).
- 12. Instale a *[placa WWAN](#page-31-0)*.
- 13. Instale a *[unidade de disco rígido](#page-23-0)*.
- 14. Instale a *[unidade óptica](#page-21-0)*.
- 15. Instale o *[módulo de memória](#page-19-0)*.
- 16. Instale o *[painel de acesso](#page-17-0)*.
- 17. Instale a [ExpressCard](#page-25-0).
- 18. Instale o *[cartão de memória](#page-13-0)*.
- 19. Instale a *[bateria](#page-11-0)*.
- 20. Siga os procedimentos indicados em [Após efectuar qualquer procedimento no](#page-8-0) [interior do computador](#page-8-0).

## Placa do botão de alimentação

#### Retirar a placa do botão de alimentação

- 1. Siga os procedimentos indicados em Antes de efectuar qualquer procedimento no [interior do computador](#page-6-0).
- 2. Retire a [bateria](#page-10-0).
- 3. Retire o *[painel de acesso](#page-16-0)*.
- 4. Retire o [teclado](#page-32-0).
- 5. Retire o [apoio para as mãos](#page-38-0).
- 6. Destaque o cabo da placa do botão de alimentação da fita colada ao apoio para as mãos.

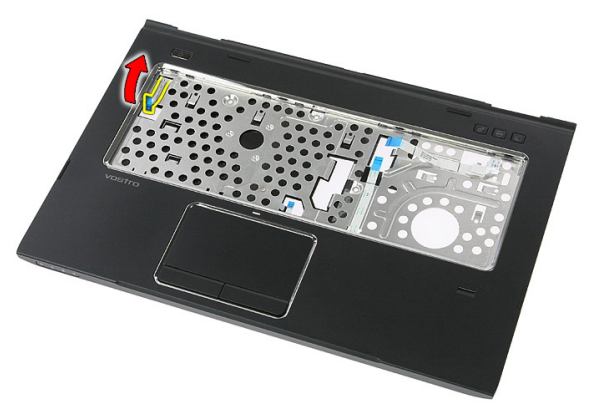

7. Retire o parafuso que fixa a placa do botão de alimentação.

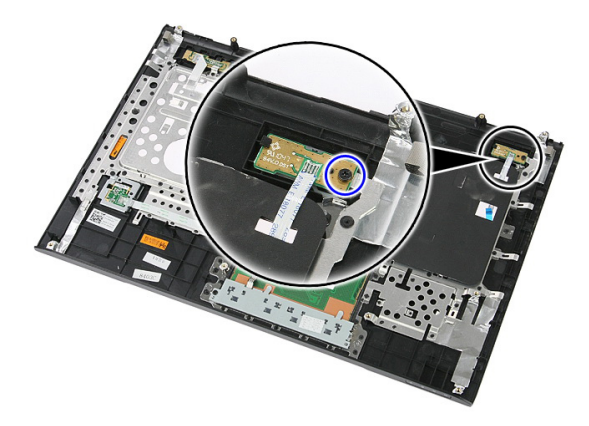

8. Abra o trinco para soltar a placa do botão de alimentação; depois, levante-a e retire-a.

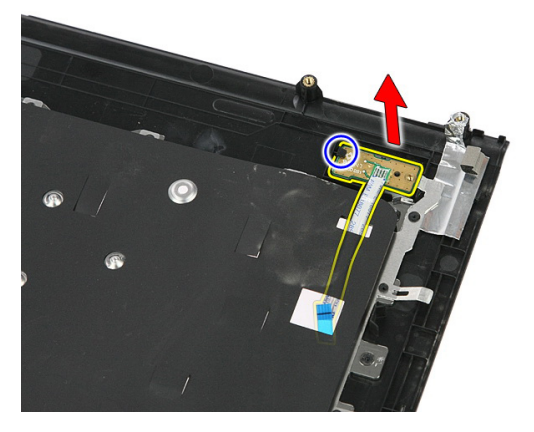

#### Instalar a placa do botão de alimentação

- 1. Instale a placa do botão de alimentação.
- 2. Feche o trinco da placa do botão de alimentação.
- 3. Volte a colocar o parafuso para fixar a placa do botão de alimentação.
- 4. Instale o *[apoio para as mãos](#page-43-0)*.
- 5. Instale o *[teclado](#page-34-0)*.
- 6. Instale o *[painel de acesso](#page-17-0)*.
- 7. Instale a *[bateria](#page-11-0)*.
- 8. Siga os procedimentos indicados em [Após efectuar qualquer procedimento no](#page-8-0) [interior do computador](#page-8-0).

## Placa do botão de inicialização rápida

#### Retirar a placa do botão de inicialização rápida

- 1. Siga os procedimentos indicados em Antes de efectuar qualquer procedimento no [interior do computador](#page-6-0).
- 2. Retire a *[bateria](#page-10-0)*.
- 3. Retire o *[painel de acesso](#page-16-0)*.
- 4. Retire o *[teclado](#page-32-0)*.
- 5. Retire o [apoio para as mãos](#page-38-0).
- 6. Destaque o cabo da placa do botão de inicialização rápida da fita colada ao apoio para as mãos.

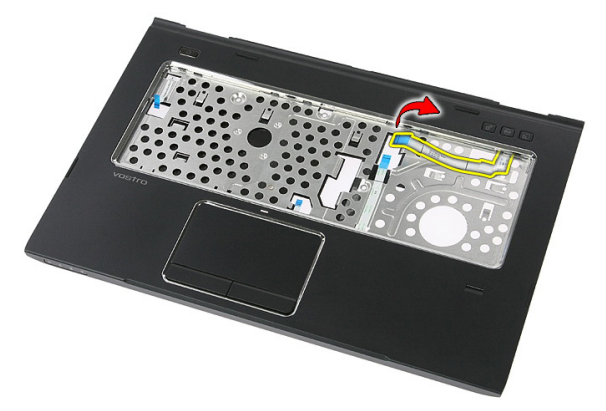

7. Retire o parafuso que fica a placa do botão de inicialização rápida.

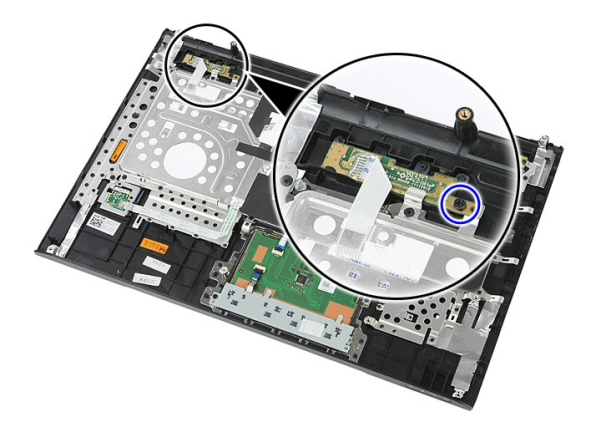

8. Levante a placa do botão de inicialização rápida e retire-a.

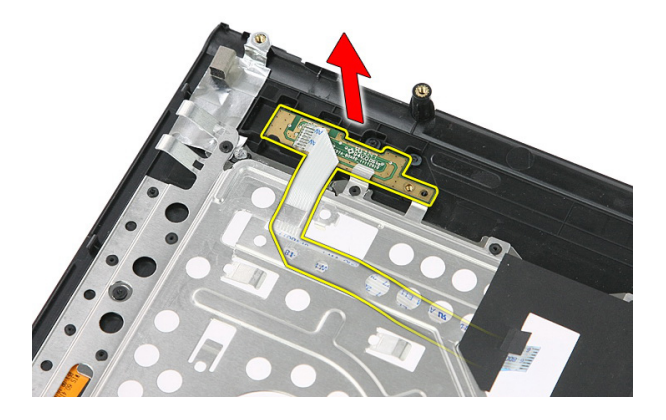

#### Instalar a placa do botão de inicialização rápida

- 1. Instale a placa do botão de inicialização rápida.
- 2. Volte a colocar o parafuso que fica a placa do botão de inicialização rápida.
- 3. Instale o [apoio para as mãos](#page-43-0).
- 4. Instale o *[teclado](#page-34-0)*.
- 5. Instale o *[painel de acesso](#page-17-0)*.
- 6. Instale a *[bateria](#page-11-0)*.
- 7. Siga os procedimentos indicados em [Após efectuar qualquer procedimento no](#page-8-0) [interior do computador](#page-8-0).

## Bateria de célula tipo moeda

#### Retirar a bateria de célula tipo moeda

- 1. Siga os procedimentos indicados em Antes de efectuar qualquer procedimento no [interior do computador](#page-6-0).
- 2. Retire a *hateria*
- 3. Retire o *[painel de acesso](#page-16-0)*.
- 4. Retire o [teclado](#page-32-0).
- 5. Retire o *[apoio para as mãos](#page-38-0)*.
- 6. Faça pressão na bateria de célula tipo moeda para soltá-la da placa de sistema.

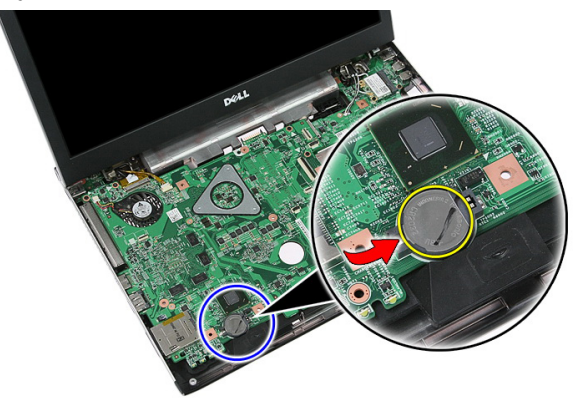

#### Instalar a bateria de célula tipo moeda

- 1. Introduza a bateria de célula tipo moeda na ranhura.
- 2. Faça pressão na bateria de célula tipo moeda até que encaixe no lugar.
- 3. Instale o [apoio para as mãos](#page-43-0).
- 4. Instale o *[teclado](#page-34-0)*.
- 5. Instale o *[painel de acesso](#page-17-0)*.
- 6. Instale a [bateria](#page-11-0).
- 7. Siga os procedimentos indicados em [Após efectuar qualquer procedimento no](#page-8-0) [interior do computador](#page-8-0).

## Dissipador de calor

#### Retirar o dissipador de calor

- 1. Siga os procedimentos indicados em Antes de efectuar qualquer procedimento no [interior do computador](#page-6-0).
- 2. Retire a *[bateria](#page-10-0)*.
- 3. Retire o *[cartão de memória](#page-12-0)*.
- 4. Retire a [ExpressCard](#page-24-0).
- 5. Retire o *[painel de acesso](#page-16-0)*.
- 6. Retire o *[módulo de memória](#page-18-0)*.
- 7. Retire a *[unidade óptica](#page-20-0)*.
- 8. Retire a *[unidade de disco rígido](#page-22-0)*.
- 9. Retire o *[teclado](#page-32-0)*.
- 10. Retire o [apoio para as mãos](#page-38-0).
- 11. Retire a [placa WLAN](#page-36-0).
- 12. Retire o [botão de bloqueio](#page-50-0).
- 13. Retire a [placa ExpressCard](#page-26-0).
- 14. Retire o [conjunto do ecrã](#page-70-0).
- 15. Retire a *[placa de sistema](#page-86-0)*.
- 16. Deslique o cabo do dissipador de calor.

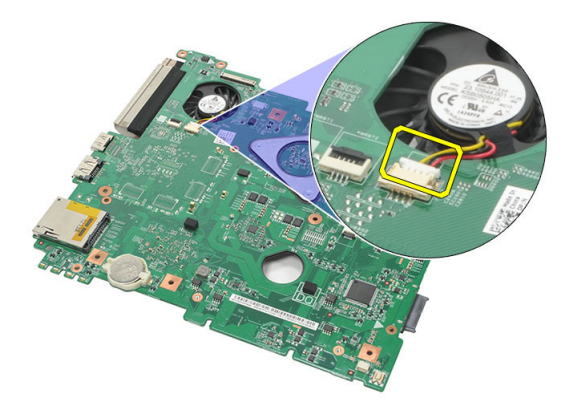

17. Desaperte os parafusos que fixam o dissipador de calor à placa de sistema.

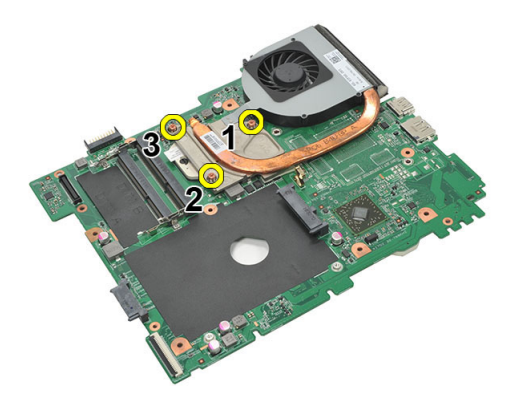

18. Levante o dissipador de calor e retire-o do computador.

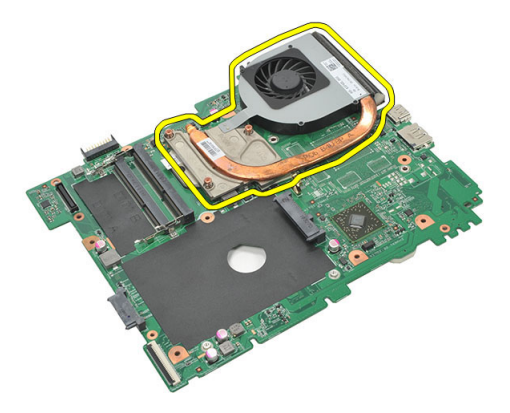

#### Instalar o dissipador de calor

- 1. Coloque o dissipador de calor na ranhura na placa de sistema.
- 2. Aperte os parafusos para fixar o dissipador de calor à placa de sistema.
- 3. Instale a *[placa de sistema](#page-88-0)*.
- 4. Instale o *[conjunto do ecrã](#page-73-0)*.
- 5. Instale a *[placa ExpressCard](#page-28-0)*.
- 6. Instale o [botão de bloqueio](#page-50-0).
- 7. Instale a *[placa WLAN](#page-37-0)*.
- 8. Instale o [apoio para as mãos](#page-43-0).
- 9. Instale o [teclado](#page-34-0).
- 10. Instale a *[unidade de disco rígido](#page-23-0)*.
- 11. Instale a *[unidade óptica](#page-21-0)*.
- 12. Instale o *[módulo de memória](#page-19-0)*.
- 13. Instale o *[painel de acesso](#page-17-0)*.
- 14. Instale a [ExpressCard](#page-25-0).
- 15. Instale o [cartão de memória](#page-13-0).
- 16. Instale a *[bateria](#page-11-0)*.
- 17. Siga os procedimentos indicados em [Após efectuar qualquer procedimento no](#page-8-0) [interior do computador](#page-8-0).

## Processador

#### Retirar o processador

- 1. Siga os procedimentos indicados em Antes de efectuar qualquer procedimento no [interior do computador](#page-6-0).
- 2. Retire a *[bateria](#page-10-0)*.
- 3. Retire o *[cartão de memória](#page-12-0)*.
- 4. Retire a [ExpressCard](#page-24-0).
- 5. Retire o *[painel de acesso](#page-16-0)*.
- 6. Retire o *[módulo de memória](#page-18-0)*.
- 7. Retire a *[unidade óptica](#page-20-0)*.
- 8. Retire a *[unidade de disco rígido](#page-22-0)*.
- 9. Retire o *[teclado](#page-32-0)*.
- 10. Retire o [apoio para as mãos](#page-38-0).
- 11. Retire a [placa WLAN](#page-36-0).
- 12. Retire o [botão de bloqueio](#page-50-0).
- 13. Retire a [placa ExpressCard](#page-26-0).
- 14. Retire o [conjunto do ecrã](#page-70-0).
- 15. Retire a [placa de sistema](#page-86-0).
- 16. Rode o fecho da câmara do processador em sentido anti-horário.

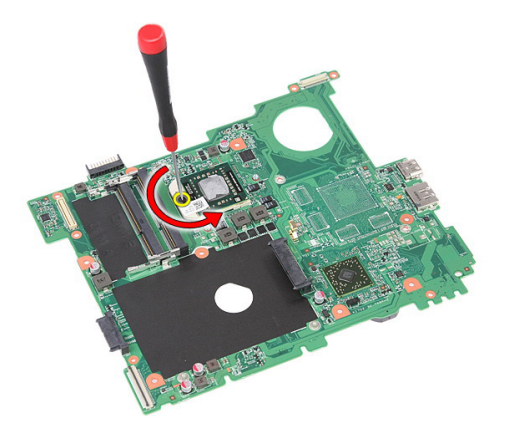

17. Levante o processador e retire-o.

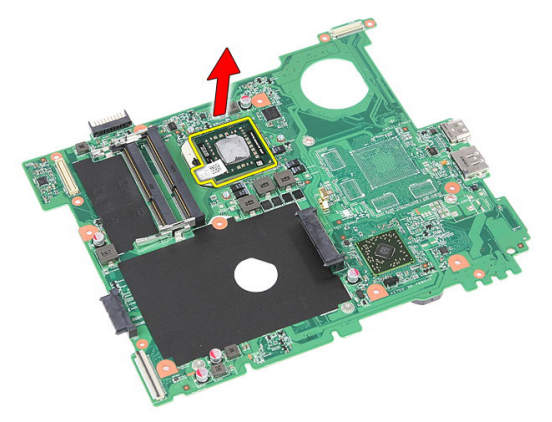

#### Instalar o processador

- 1. Introduza o processador no encaixe do processador. Certifique-se de que o processador está bem encaixado.
- 2. Aperte o fecho da câmara no sentido horário.
- 3. Instale a *[placa de sistema](#page-88-0)*.
- 4. Instale o *[conjunto do ecrã](#page-73-0)*.
- 5. Instale a *[placa ExpressCard](#page-28-0)*.
- 6. Instale o [botão de bloqueio](#page-50-0).
- 7. Instale a *[placa WLAN](#page-37-0)*.
- 8. Instale o [apoio para as mãos](#page-43-0).
- 9. Instale o *[teclado](#page-34-0)*.
- 10. Instale a *[unidade de disco rígido](#page-23-0)*.
- 11. Instale a *[unidade óptica](#page-21-0)*.
- 12. Instale o *[módulo de memória](#page-19-0)*.
- 13. Instale o *[painel de acesso](#page-17-0)*.
- 14. Instale a [ExpressCard](#page-25-0).
- 15. Instale o *[cartão de memória](#page-13-0)*.
- 16. Instale a *[bateria](#page-11-0)*.
- 17. Siga os procedimentos indicados em [Após efectuar qualquer procedimento no](#page-8-0) [interior do computador](#page-8-0).

## <span id="page-70-0"></span>Conjunto do ecrã

#### Retirar o conjunto do ecrã

- 1. Siga os procedimentos indicados em Antes de efectuar qualquer procedimento no [interior do computador](#page-6-0).
- 2. Retire a *[bateria](#page-10-0)*.
- 3. Retire o *[painel de acesso](#page-16-0)*.
- 4. Retire a *[placa WWAN](#page-30-0)*.
- 5. Retire o *[teclado](#page-32-0)*.
- 6. Retire o [apoio para as mãos](#page-38-0).
- 7. Retire a [placa WLAN](#page-36-0).
- 8. Levante a tampa central.

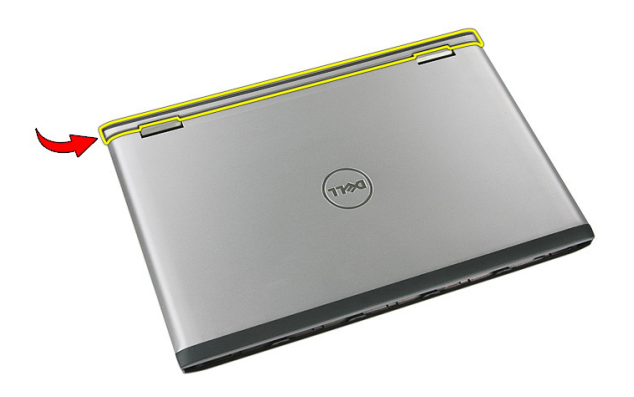

9. Puxe quaisquer cabos de antena WWAN do orifício de encaminhamento.

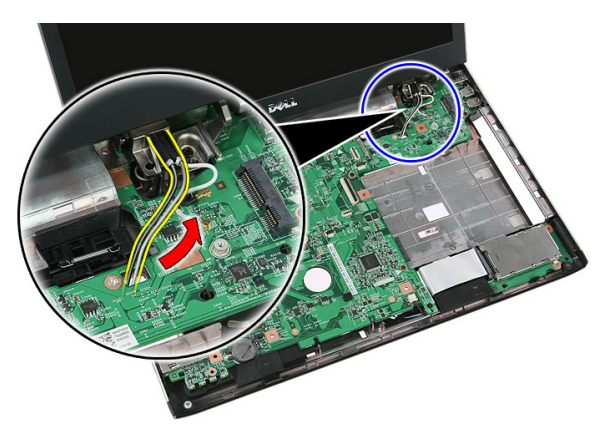

10. Desligue o cabo de dados de vídeo da placa de sistema.

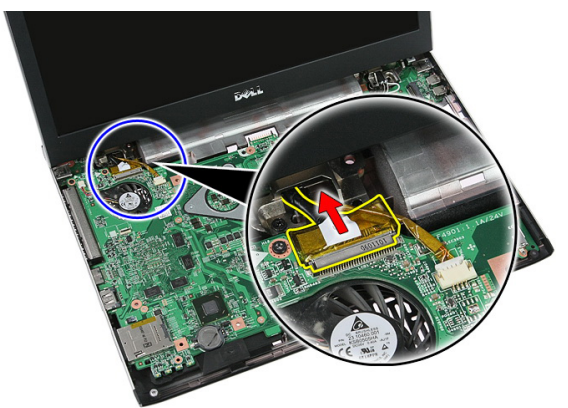

11. Se o computador foi fornecido com um painel táctil, desconecte o cabo do painel táctil.
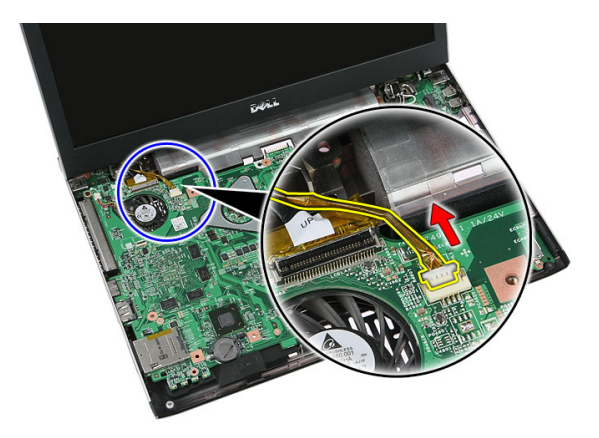

12. Retire os parafusos que fixam o conjunto do ecrã ao sistema.

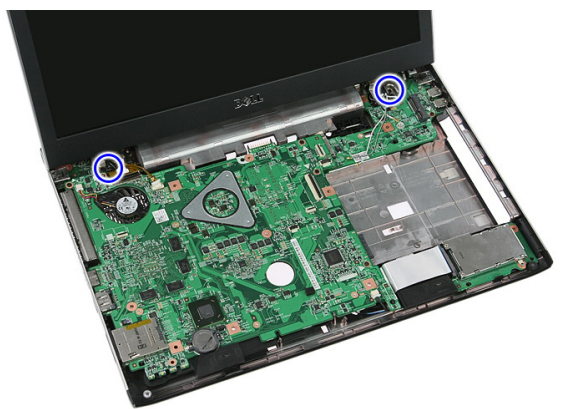

13. Levante o conjunto do ecrã e retire-o do sistema.

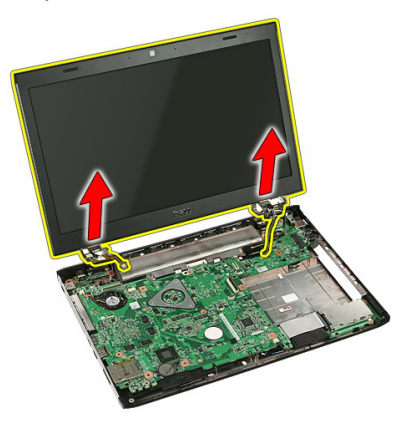

## <span id="page-73-0"></span>Instalar o conjunto do ecrã

- 1. Ligue o conjunto do ecrã à base do computador.
- 2. Aperte os parafusos para fixar o conjunto do ecrã.
- 3. Ligue o cabo do painel táctil (se existir) à placa de sistema.
- 4. Ligue o cabo de dados do ecrã à placa de sistema.
- 5. Fixe os cabos das antenas nos canais de encaminhamento.
- 6. Ligue os cabos das antenas às soluções sem fios instaladas.
- 7. Conecte a tampa central.
- 8. Instale a *[placa WLAN](#page-37-0)*.
- 9. Instale o *[apoio para as mãos](#page-43-0)*.
- 10. Instale o *[teclado](#page-34-0)*.
- 11. Instale a *[placa WWAN](#page-31-0)*.
- 12. Instale o *[painel de acesso](#page-17-0)*.
- 13. Instale a *[bateria](#page-11-0)*.
- 14. Siga os procedimentos indicados em [Após efectuar qualquer procedimento no](#page-8-0) [interior do computador](#page-8-0).

## <span id="page-74-0"></span>Moldura do ecrã

### Retirar a moldura do ecrã

- 1. Siga os procedimentos indicados em Antes de efectuar qualquer procedimento no [interior do computador](#page-6-0).
- 2. Retire a *[bateria](#page-10-0)*.
- 3. Retire o *[painel de acesso](#page-16-0)*.
- 4. Retire a *[placa WWAN](#page-30-0)*.
- 5. Retire o *[teclado](#page-32-0)*.
- 6. Retire o [apoio para as mãos](#page-38-0).
- 7. Retire a [placa WLAN](#page-36-0).
- 8. Retire o [conjunto do ecrã](#page-70-0).
- 9. Levante a moldura para fora do conjunto do ecrã.

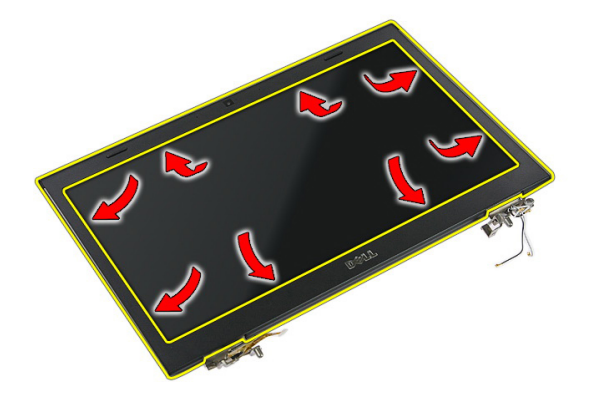

10. Levante a moldura do ecrã e retire-a.

<span id="page-75-0"></span>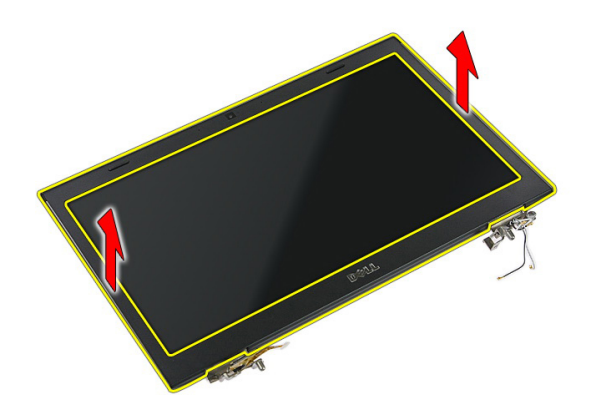

### Instalar a moldura do ecrã

- 1. Coloque a moldura do ecrã no computador.
- 2. Começando pela extremidade inferior, faça pressão na moldura do ecrã para engatar as patilhas.
- 3. Instale o *[conjunto do ecrã](#page-73-0)*.
- 4. Instale a *[placa WLAN](#page-37-0)*.
- 5. Instale o *[apoio para as mãos](#page-43-0)*.
- 6. Instale o [teclado](#page-34-0).
- 7. Instale a [placa WWAN](#page-31-0).
- 8. Instale o *[painel de acesso](#page-17-0)*.
- 9. Instale a *[bateria](#page-11-0)*.
- 10. Siga os procedimentos indicados em [Após efectuar qualquer procedimento no](#page-8-0) [interior do computador](#page-8-0).

## <span id="page-76-0"></span>Câmara

### Retirar a câmara

- 1. Siga os procedimentos indicados em Antes de efectuar qualquer procedimento no [interior do computador](#page-6-0).
- 2. Retire a *[bateria](#page-10-0)*.
- 3. Retire o *[painel de acesso](#page-16-0)*.
- 4. Retire a *[placa WWAN](#page-30-0)*.
- 5. Retire o *[teclado](#page-32-0)*.
- 6. Retire o [apoio para as mãos](#page-38-0).
- 7. Retire a [placa WLAN](#page-36-0).
- 8. Retire o *[conjunto do ecrã](#page-70-0)*.
- 9. Retire a *[moldura do ecrã](#page-74-0)*.
- 10. Desligue o cabo da câmara.

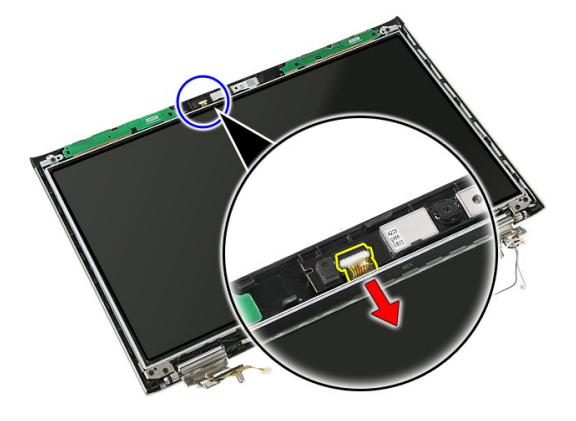

11. Descole a fita que fixa a câmara.

<span id="page-77-0"></span>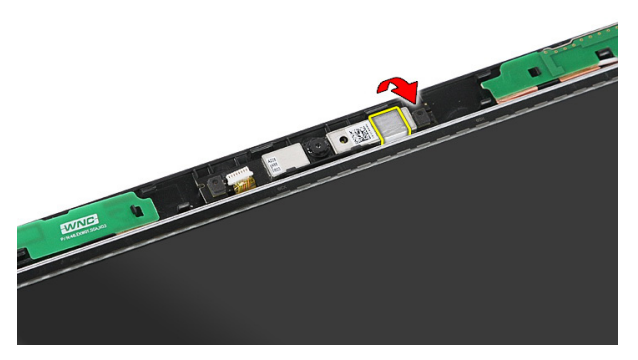

12. Abra o trinco, levante o ecrã e retire-o.

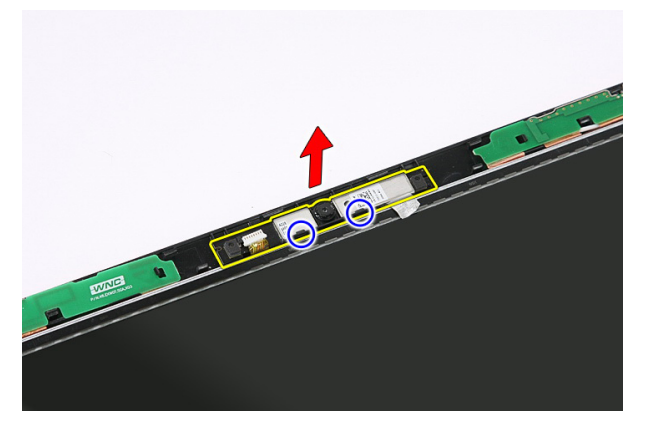

### Instalar a câmara

- 1. Coloque a câmara na ranhura do painel do ecrã.
- 2. Cole a fita para fixar a câmara.
- 3. Instale a *[moldura do ecrã](#page-75-0)*.
- 4. Instale o *[conjunto do ecrã](#page-73-0)*.
- 5. Instale a *[placa WLAN](#page-37-0)*.
- 6. Instale o [apoio para as mãos](#page-43-0).
- 7. Instale o *[teclado](#page-34-0)*.
- 8. Instale a *[placa WWAN](#page-31-0)*.
- 9. Instale o *[painel de acesso](#page-17-0)*.
- 10. Instale a *[bateria](#page-11-0)*.

11. Siga os procedimentos indicados em [Após efectuar qualquer procedimento no](#page-8-0) [interior do computador](#page-8-0).

## Suportes e dobradiças do ecrã

### Retirar os suportes, as dobradiças e o painel do ecrã

- 1. Siga os procedimentos indicados em Antes de efectuar qualquer procedimento no [interior do computador](#page-6-0).
- 2. Retire a *[bateria](#page-10-0)*.
- 3. Retire o *[cartão de memória](#page-12-0)*.
- 4. Retire o *[painel de acesso](#page-16-0)*.
- 5. Retire a *[placa WLAN](#page-36-0)*.
- 6. Retire a *[unidade de disco rígido](#page-22-0)*.
- 7. Retire o *[teclado](#page-32-0)*
- 8. Retire a *[placa WWAN](#page-30-0)*.
- 9. Retire o [apoio para as mãos](#page-38-0).
- 10. Retire o [conjunto do ecrã](#page-70-0).
- 11. Retire a *[moldura do ecrã](#page-74-0)*.
- 12. Retire a *[câmara do ecrã](#page-76-0)*.
- 13. Solte os cabos das antenas da dobradiça direita.

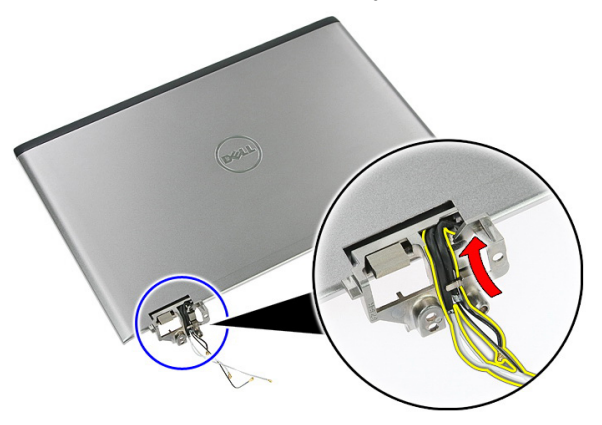

14. Retire os parafusos que fixam os suportes e dobradiças do ecrã ao conjunto do ecrã.

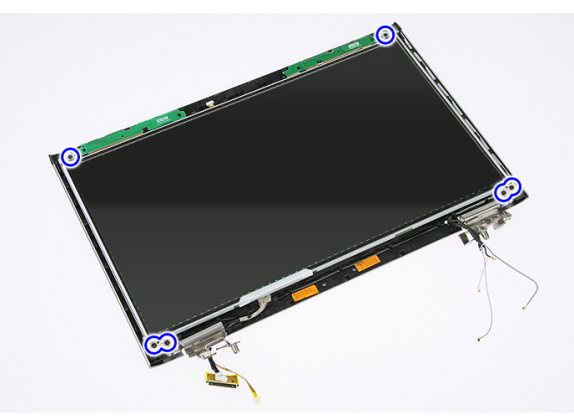

15. Levante e retire o painel do ecrã juntamente com os suportes e dobradiças.

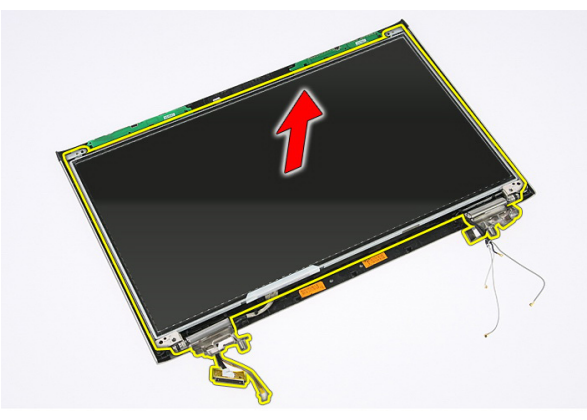

16. Solte os cabos da dobradiça esquerda.

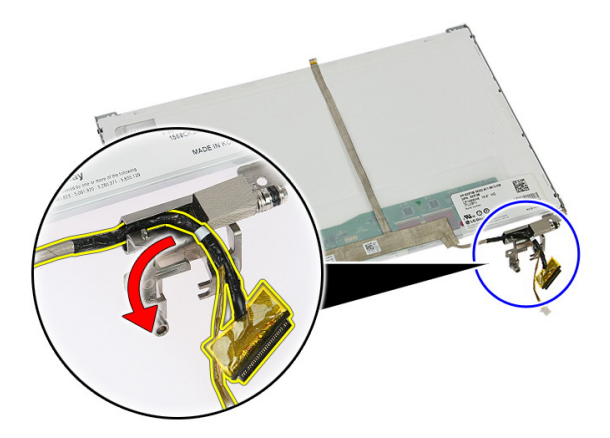

17. Destaque a fita que fixa o cabo do ecrã ao painel do ecrã.

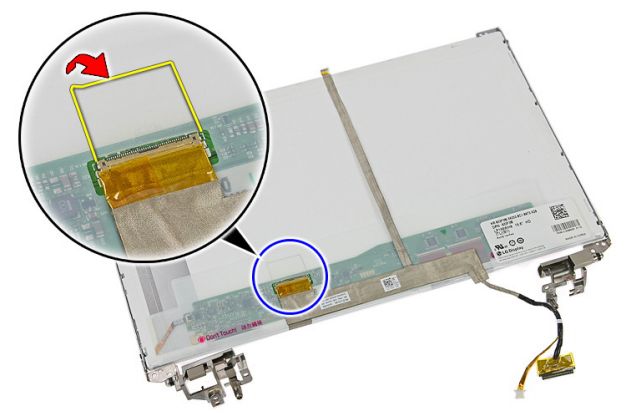

18. Desligue o cabo do ecrã do respectivo painel.

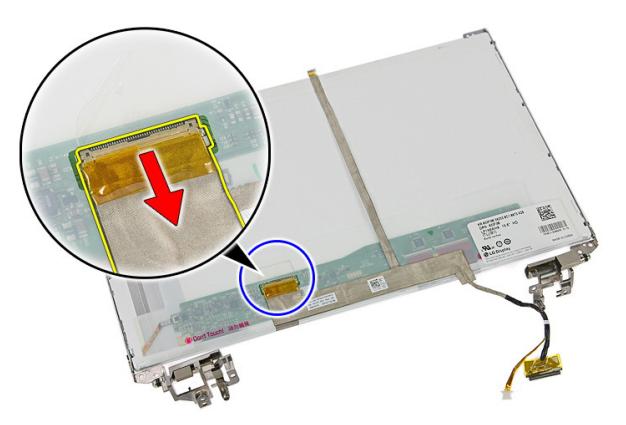

19. Destaque e retire o cabo do ecrã.

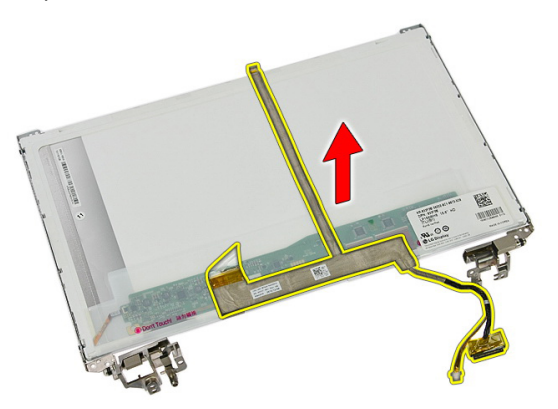

20. Retire os parafusos que fixam os suportes e dobradiças do ecrã ao painel do ecrã.

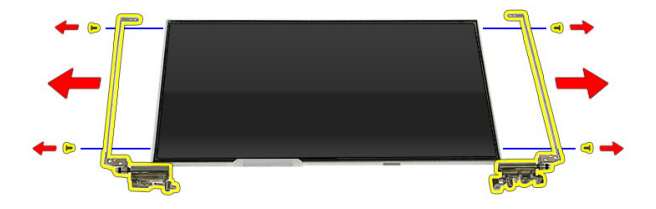

### Instalar os suportes, as dobradiças e o painel do ecrã

- 1. Aperte os parafusos para fixar os suportes e dobradiças do ecrã ao painel do ecrã.
- 2. Fixe o cabo do ecrã à parte de trás do painel do ecrã.
- 3. Prenda os cabos através da dobradiça esquerda.
- 4. Aperte os parafusos para fixar os suportes e dobradiças do ecrã ao conjunto do ecrã.
- 5. Fixe o cabo da antena à dobradiça direita.
- 6. Instale a *[câmara do ecrã](#page-77-0)*.
- 7. Instale a *[moldura do ecrã](#page-75-0)*.
- 8. Instale o *[conjunto do ecrã](#page-73-0)*.
- 9. Instale o [apoio para as mãos](#page-43-0).
- 10. Instale a *[placa WWAN](#page-31-0)*.
- 11. Instale o [teclado](#page-34-0).
- 12. Instale a [unidade de disco rígido](#page-23-0).
- 13. Instale a [placa WLAN](#page-37-0).
- 14. Instale o *[painel de acesso](#page-17-0)*.
- 15. Instale o *[cartão de memória](#page-13-0)*.
- 16. Instale a [bateria](#page-11-0).
- 17. Siga os procedimentos indicados em [Após efectuar qualquer procedimento no](#page-8-0) [interior do computador](#page-8-0).

## <span id="page-86-0"></span>Placa de sistema

### Retirar a placa de sistema

- 1. Siga os procedimentos indicados em Antes de efectuar qualquer procedimento no [interior do computador](#page-6-0).
- 2. Retire a *[bateria](#page-10-0)*.
- 3. Retire o *[cartão de memória](#page-12-0)*.
- 4. Retire a [ExpressCard](#page-24-0).
- 5. Retire o *[painel de acesso](#page-16-0)*.
- 6. Retire o *[módulo de memória](#page-18-0)*.
- 7. Retire a *[unidade óptica](#page-20-0)*.
- 8. Retire a *[unidade de disco rígido](#page-22-0)*.
- 9. Retire o *[teclado](#page-32-0)*.
- 10. Retire o [apoio para as mãos](#page-38-0).
- 11. Retire a [placa WLAN](#page-36-0).
- 12. Retire o [botão de bloqueio](#page-50-0).
- 13. Retire a [placa ExpressCard](#page-26-0).
- 14. Retire o [conjunto do ecrã](#page-70-0).
- 15. Desconecte o cabo dos altifalantes.

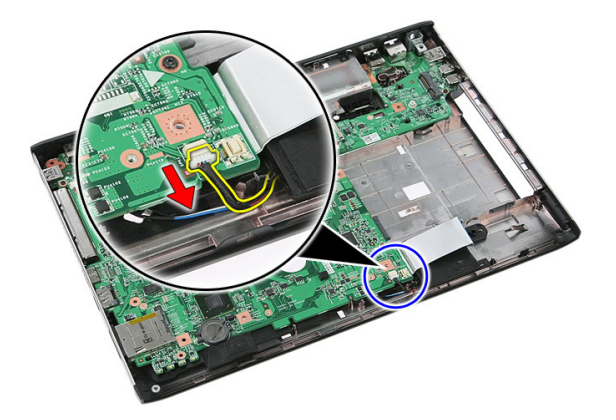

16. Retire os parafusos que fixam a placa de sistema ao chassis.

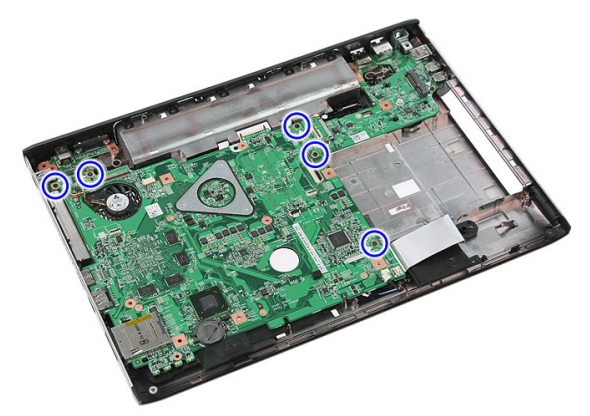

17. Levante a placa de sistema em ângulo e retire-a.

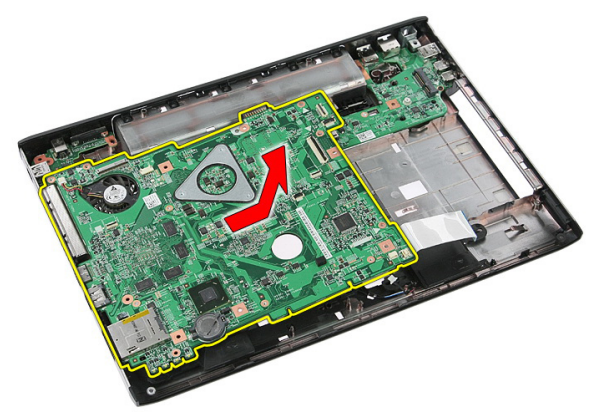

### <span id="page-88-0"></span>Instalar a placa de sistema

- 1. Alinhe a placa de sistema com os conectores das portas na parte de trás do chassis e coloque a placa de sistema no computador.
- 2. Aperte os parafusos para fixar a placa de sistema no lugar.
- 3. Instale o cabo dos altifalantes.
- 4. Instale o *coniunto do ecrã*.
- 5. Instale a *[placa ExpressCard](#page-28-0)*.
- 6. Instale o [botão de bloqueio](#page-50-0).
- 7. Instale a *[placa WLAN](#page-37-0)*.
- 8. Instale o *[apoio para as mãos](#page-43-0)*.
- 9. Instale o [teclado](#page-34-0).
- 10. Instale a *[unidade de disco rígido](#page-23-0)*.
- 11. Instale a *[unidade óptica](#page-21-0)*.
- 12. Instale o *[módulo de memória](#page-19-0)*.
- 13. Instale o *[painel de acesso](#page-17-0)*.
- 14. Instale a [bateria](#page-11-0).
- 15. Siga os procedimentos indicados em [Após efectuar qualquer procedimento no](#page-8-0) [interior do computador](#page-8-0).

28

## Placa de entrada/saída da esquerda

### Retirar o painel de entrada/saída (E/S) da esquerda e da direita

- 1. Siga os procedimentos indicados em Antes de efectuar qualquer procedimento no [interior do computador](#page-6-0).
- 2. Retire a *[bateria](#page-10-0)*.
- 3. Retire o [cartão de memória](#page-12-0).
- 4. Retire a [ExpressCard](#page-24-0).
- 5. Retire o *[painel de acesso](#page-16-0)*.
- 6. Retire o [módulo de memória](#page-18-0).
- 7. Retire a *[unidade óptica](#page-20-0)*.
- 8. Retire a *[unidade de disco rígido](#page-22-0)*.
- 9. Retire a *[placa WWAN](#page-30-0)*.
- 10. Retire o *[teclado](#page-32-0)*.
- 11. Retire o [apoio para as mãos](#page-38-0).
- 12. Retire a *[placa WLAN](#page-36-0)*.
- 13. Retire o [botão de bloqueio](#page-50-0).
- 14. Retire a *[placa ExpressCard](#page-26-0)*.
- 15. Retire o [conjunto do ecrã](#page-70-0).
- 16. Retire a *[placa de sistema](#page-86-0)*.
- 17. Levante a placa de E/S da esquerda em ângulo e retire-a.

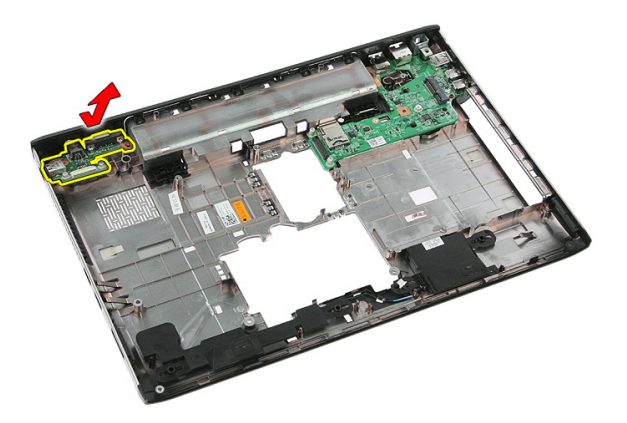

18. Retire o parafuso que fixa a placa de E/S da direita.

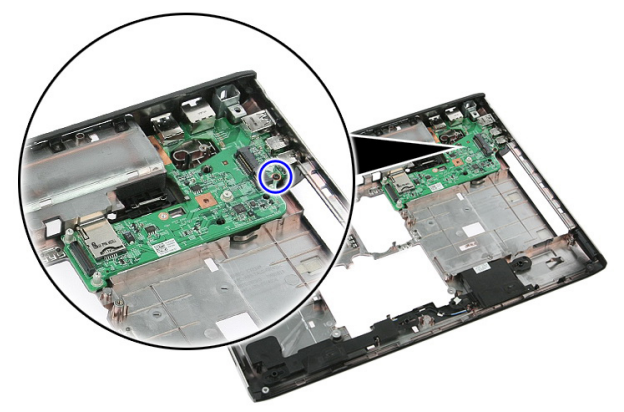

19. Levante a placa de E/S e retire-a.

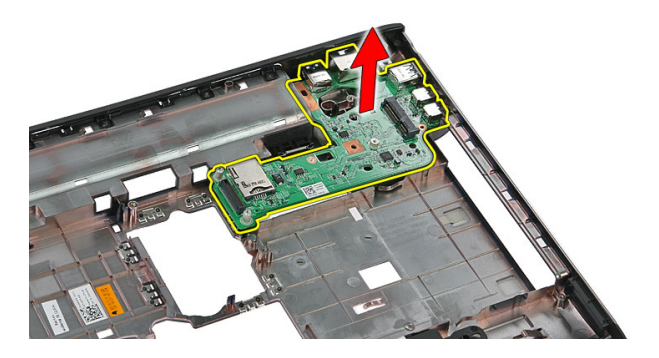

### Instalar a placa de entrada/saída (E/S) da esquerda e da direita

- 1. Instale a placa de E/S da esquerda e da direita.
- 2. Instale a *[placa de sistema](#page-88-0)*.
- 3. Instale o *[conjunto do ecrã](#page-73-0)*.
- 4. Instale a *[placa ExpressCard](#page-28-0)*.
- 5. Instale o [botão de bloqueio](#page-50-0).
- 6. Instale a *[placa WLAN](#page-37-0)*.
- 7. Instale o *[apoio para as mãos](#page-43-0)*.
- 8. Instale o *[teclado](#page-34-0)*.
- 9. Instale a *[placa WWAN](#page-31-0)*.
- 10. Instale a *[unidade de disco rígido](#page-23-0)*.
- 11. Instale a [unidade óptica](#page-21-0).
- 12. Instale o *[módulo de memória](#page-19-0)*.
- 13. Instale o *[painel de acesso](#page-17-0)*.
- 14. Instale a [ExpressCard](#page-25-0).
- 15. Instale o *[cartão de memória](#page-13-0)*.
- 16. Instale a *[bateria](#page-11-0)*.
- 17. Siga os procedimentos indicados em [Após efectuar qualquer procedimento no](#page-8-0) [interior do computador](#page-8-0).

# Configuração do sistema

## Descrição geral da Configuração do sistema

A Configuração do sistema permite-lhe:

- alterar as informações de configuração do sistema depois de adicionar, alterar ou remover qualquer hardware no seu computador;
- definir ou alterar uma opção seleccionável pelo utilizador, tal como a palavra-passe do utilizador;
- ler a quantidade de memória actual ou definir o tipo de unidade de disco rígido instalado.

Antes de utilizar a Configuração do sistema, recomenda-se que anote as informações do ecrã de configuração do sistema para referência futura.

#### AVISO: Não altere as definições deste programa, excepto se for um utilizador de computadores com muita experiência. Certas alterações podem fazer com que o computador não funcione correctamente.

### Entrar na Configuração do sistema

- 1. Ligue (ou reinicie) o computador.
- 2. Quando o logótipo azul da DELL for apresentado, preste atenção à solicitação de comando F2.
- 3. Quando aparecer a solicitação de comando F2, prima <F2> imediatamente.
- 

**NOTA:** A solicitação de comando F2 indica que o teclado foi iniciado. Esta solicitação de comando pode surgir de forma muito rápida e, por isso, deve aguardar atentamente até que esta surja e, em seguida, prima <F2>. Se premir <F2> antes da solicitação de comando, essa acção não terá qualquer efeito.

4. Se esperar muito tempo e o logótipo do sistema operativo aparecer, continue a aguardar até visualizar o ambiente de trabalho do Microsoft Windows; em seguida, desligue o computador e tente novamente.

### Ecrãs da Configuração do sistema

Menu — Surge no topo da janela de configuração do sistema. Este campo fornece um menu para aceder às opções de configuração do sistema. Prima as teclas de < seta para a esquerda > e < seta para a direita > para navegar. Quando uma opção de Menu estiver realçada, a Options List (Lista de opções) indica as opções que definem o hardware instalado no computador.

Options List (Lista de opções) — Surge no lado esquerdo da janela da Configuração do sistema. O campo lista funções que definem a configuração do computador, incluindo o hardware instalado, a conservação de energia e as funções de segurança. Percorra a lista com as teclas de seta para cima e para baixo. Quando uma opção se encontrar realçada, o Options Field (Campo das opções) apresenta as definições actuais e disponíveis das opções.

Options Field (Campo das opções) — Surge no lado direito da **Options List** (Lista de opções) e contém informações sobre cada opção indicada na Options List (Lista de opções). Neste campo, pode visualizar informações sobre o computador e alterar as definições actuais. Prima <Enter> para alterar as definições actuais. Prima <ESC> para voltar à Options List (Lista de opções).

W NOTA: Nem todas as definições listadas em Options Field (Campo das opções) são variáveis.

Help (Ajuda) — Surge no lado direito da janela de configuração do sistema e contém informações de ajuda sobre a opção seleccionada em Options List (Lista de opções).

Key Functions (Funções das teclas) — Surge por baixo de Options Field (Campo das opções) e lista as teclas e as respectivas funções dentro do campo de configuração do sistema activo.

Para navegar nos ecrãs de configuração do sistema, utilize as seguintes teclas:

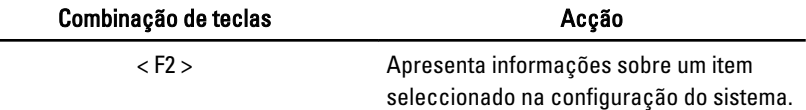

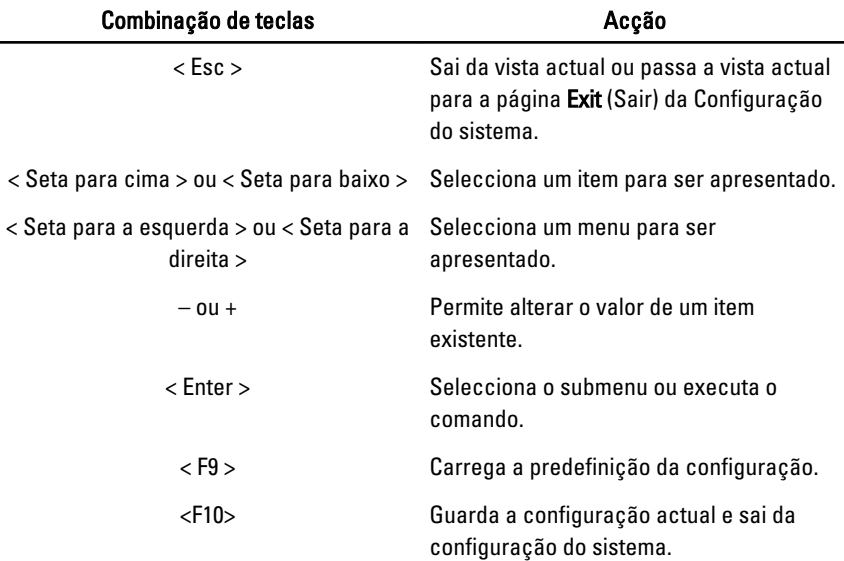

## Opções de configuração do sistema

### Main (Principal)

÷,

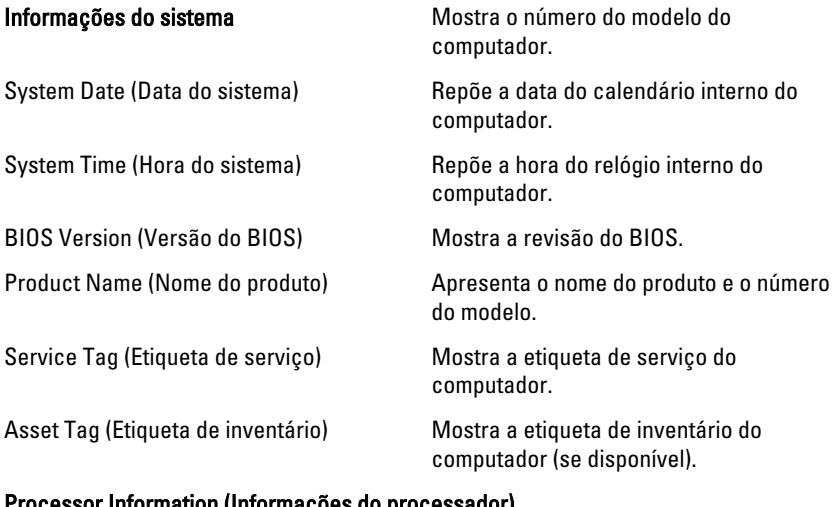

#### Processor Information (Informações do processador)

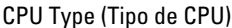

Mostra o tipo de processador.

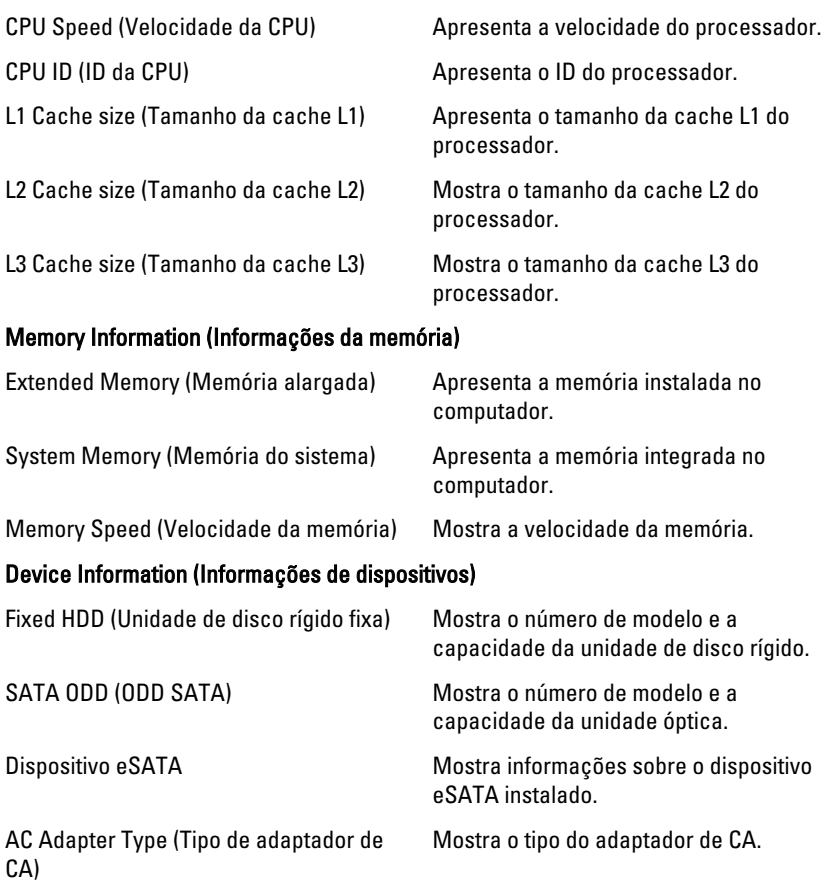

### Advanced (Avançadas)

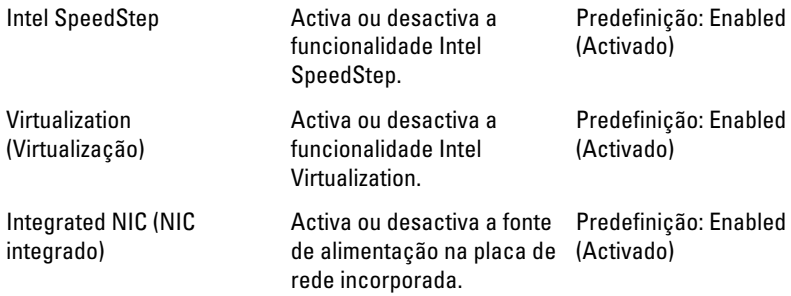

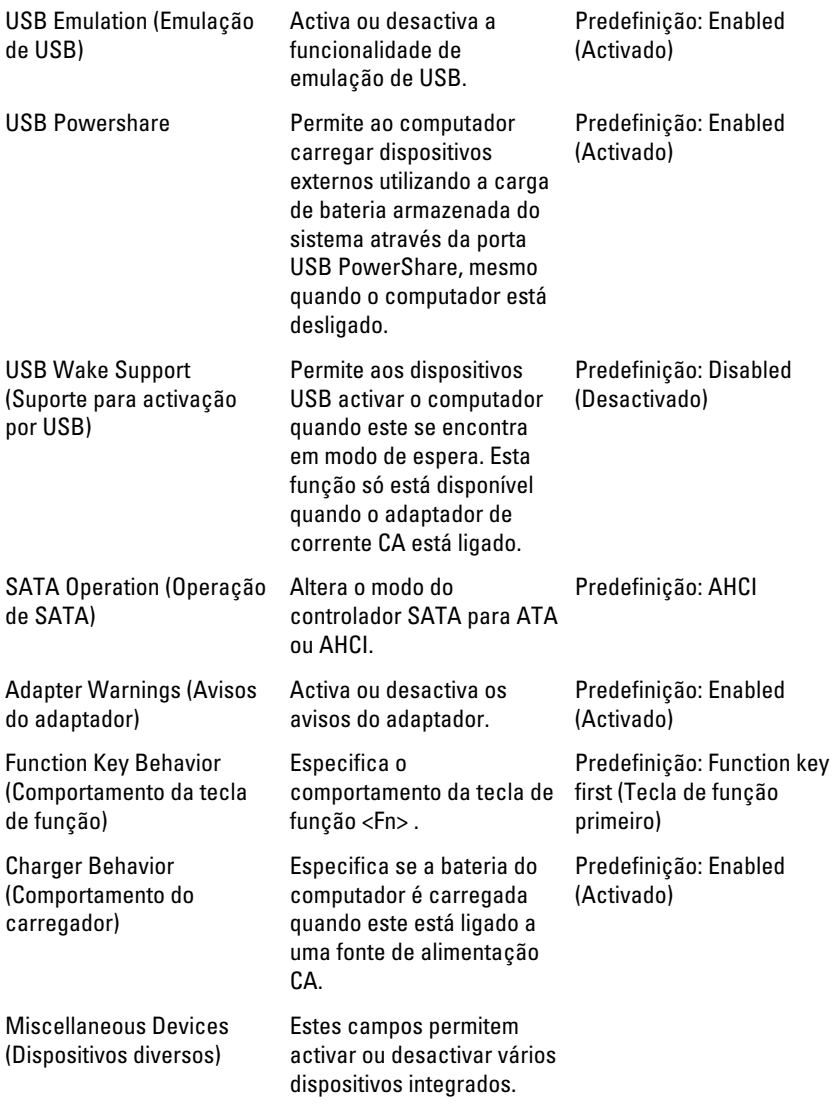

### Security (Segurança)

Set Service Tag (Definir a etiqueta de serviço)

Este campo apresenta a Etiqueta de serviço do sistema. Se a etiqueta de

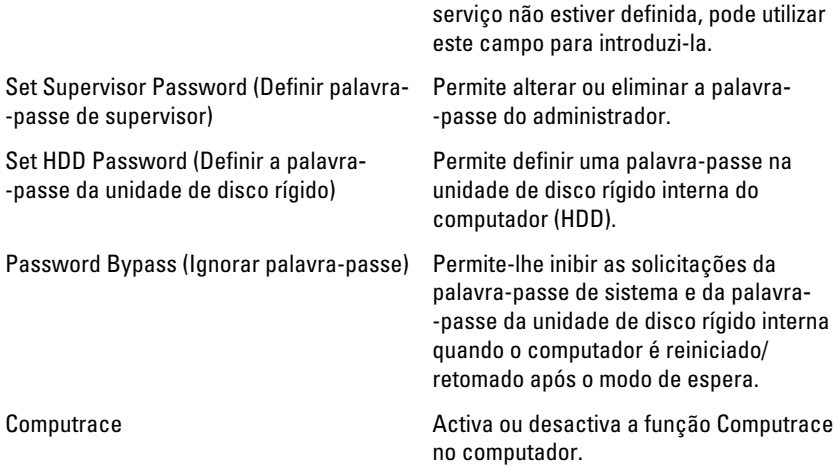

### Boot (Arranque)

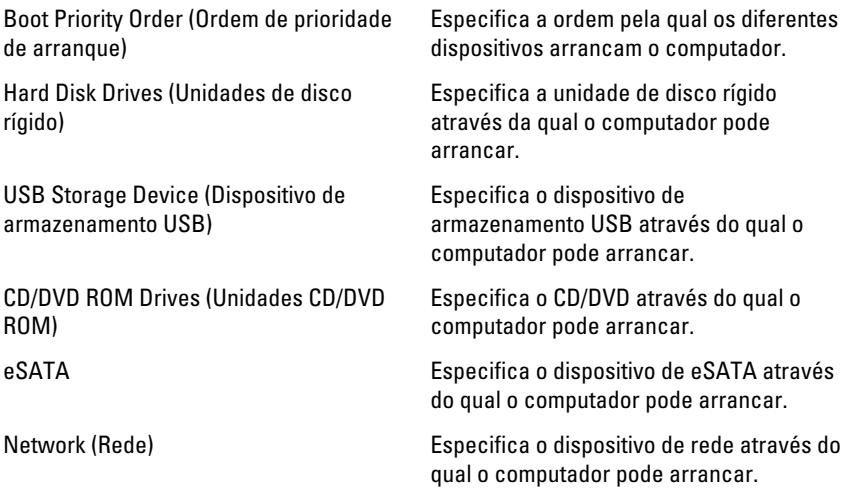

### Exit (Sair)

Esta secção permite guardar, ignorar e carregar as predefinições, antes de sair da configuração do sistema.

## Diagnóstico

### Luzes de estado do dispositivo

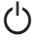

Acende ao ligar o computador e fica intermitente quando o computador se encontrar no modo de gestão de energia.

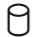

Acende quando o computador lê ou grava dados.

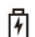

Acende fixa ou fica intermitente para indicar o estado de carga da bateria.

(c) Acende quando é activado o funcionamento em rede sem fios.

### Luzes de estado da bateria

Se o computador estiver ligado a uma tomada eléctrica, a luz da bateria funciona do seguinte modo:

- Luz âmbar e luz branca intermitentes alternadamente um adaptador de CA não autenticado ou não suportado, de outro fabricante, está ligado ao portátil.
- Luz âmbar intermitente e luz branca fixa alternadamente falha temporária da bateria com adaptador de CA presente.
- Luz âmbar intermitente constante Falha fatal da bateria com adaptador de CA presente.
- Luz apagada Bateria no modo de carga completa com adaptador de CA presente.
- Luz branca ligada Bateria no modo de carga total com adaptador de CA ligado.

### Códigos dos sinais sonoros de diagnóstico

A tabela que se segue mostra os códigos possíveis dos sinais sonoros que podem ser emitidos se o computador não conseguir concluir a fase POST (power on self test).

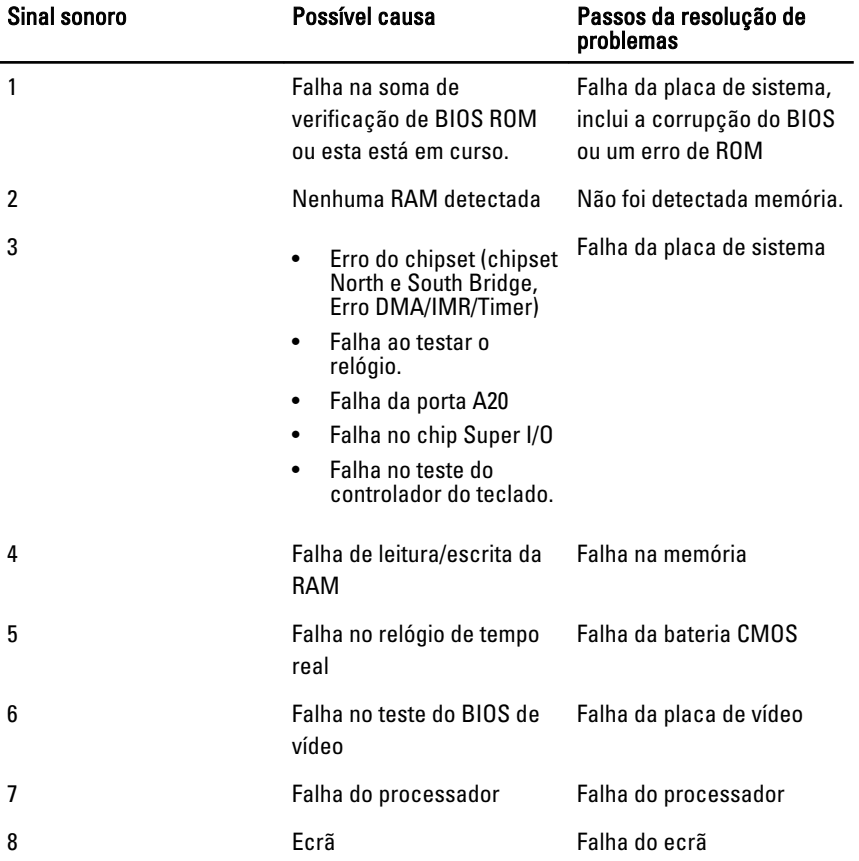

## Especificações

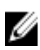

NOTA: As ofertas podem variar consoante a região. Nas especificações a seguir, são apresentadas apenas aquelas consideradas obrigatórias por lei para serem fornecidas com o seu computador. Para obter mais informações acerca da configuração do seu computador, clique em Iniciar  $\rightarrow$  Ajuda e Suporte e seleccione a opção para mostrar as informações sobre o seu computador.

#### Informações do sistema

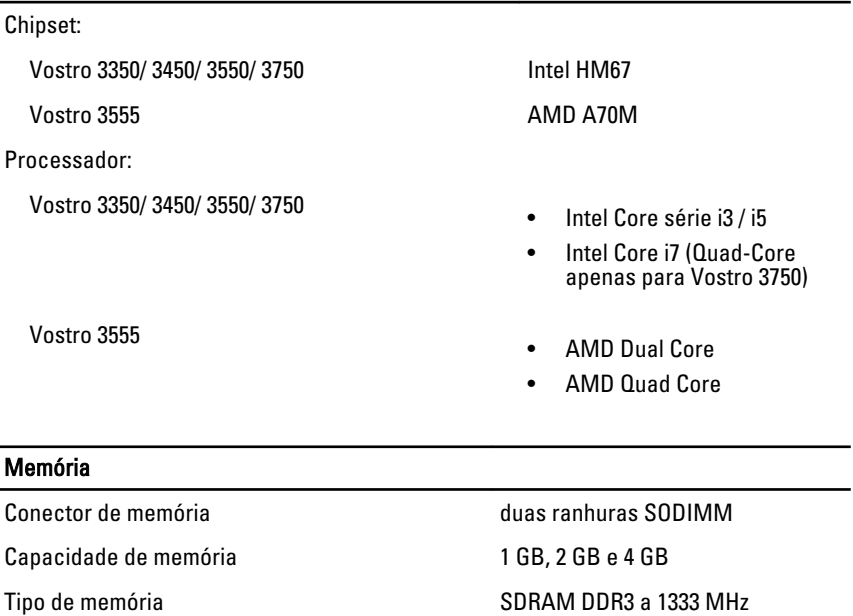

Memória mínima 2 GB

Memória máxima estadounidades de la estadounidade de la estadounidade de la estadounidade de la estadounidade de la estadounidade de la estadounidade de la estadounidade de la estadounidade de la estadounidade de la estado

#### Memória

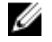

NOTA: Apenas os sistemas operativos de 64 bits conseguem detectar as capacidades de memória superiores a 4 GB.

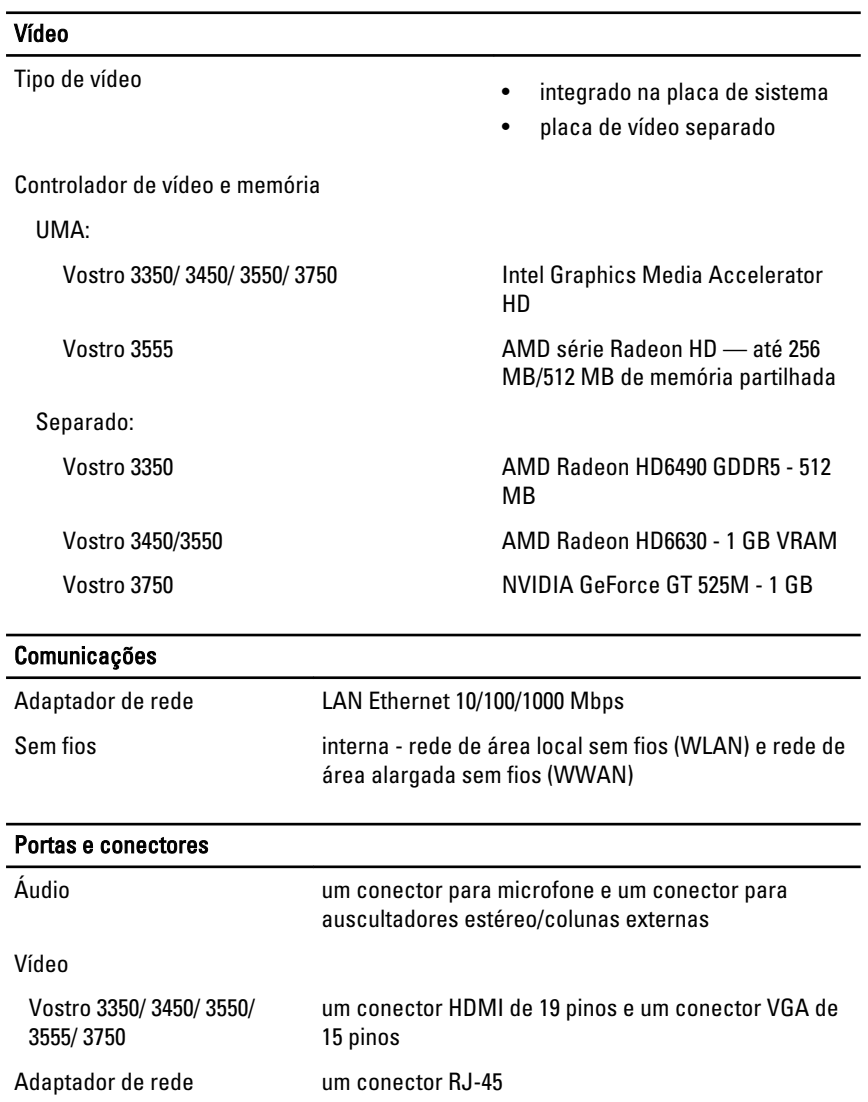

#### Portas e conectores

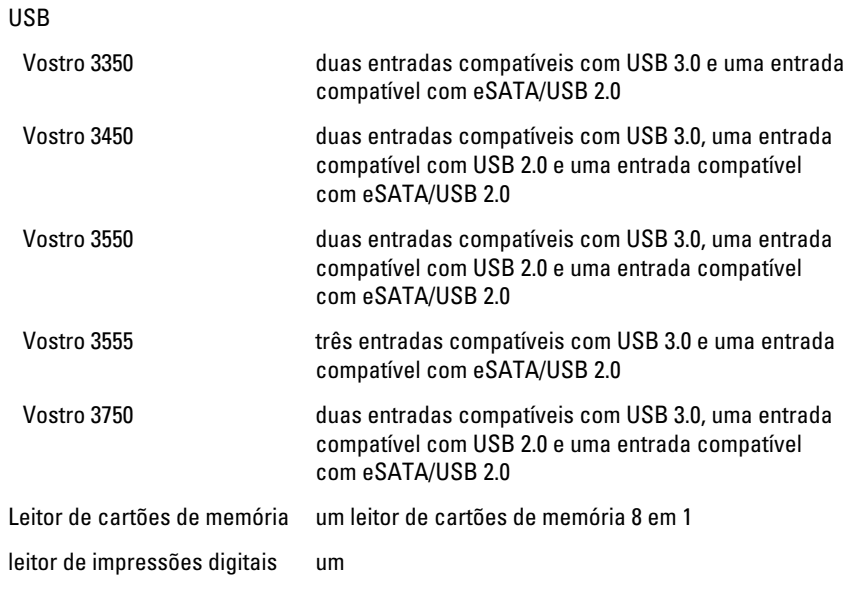

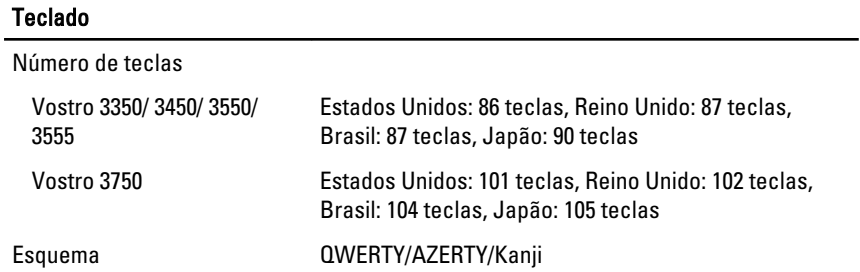

#### Painel táctil

Área activa:

Vostro 3350/ 3450/ 3550/ 3555 Eixo X 80,00 mm Eixo Y 40,70 mm Vostro 3750 Eixo X 95,00 mm Eixo Y 52,00 mm

#### Ecrã

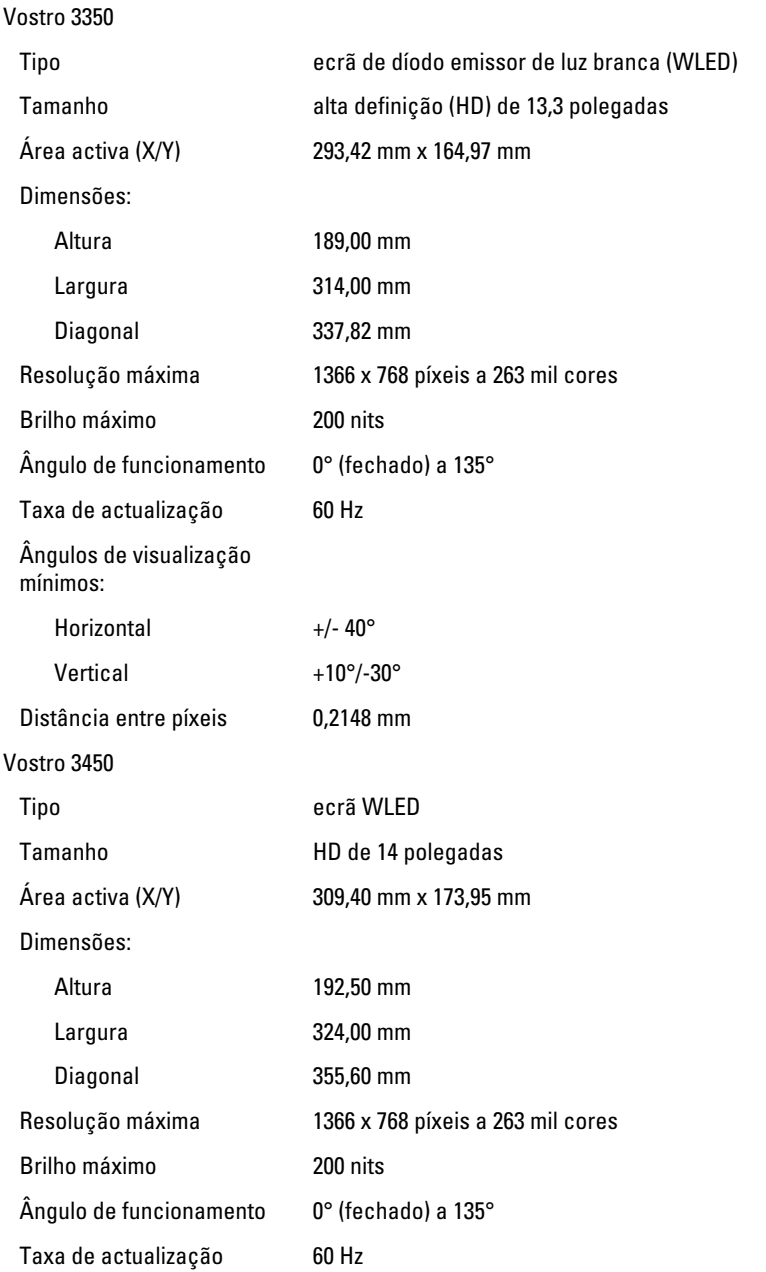

#### Ecrã

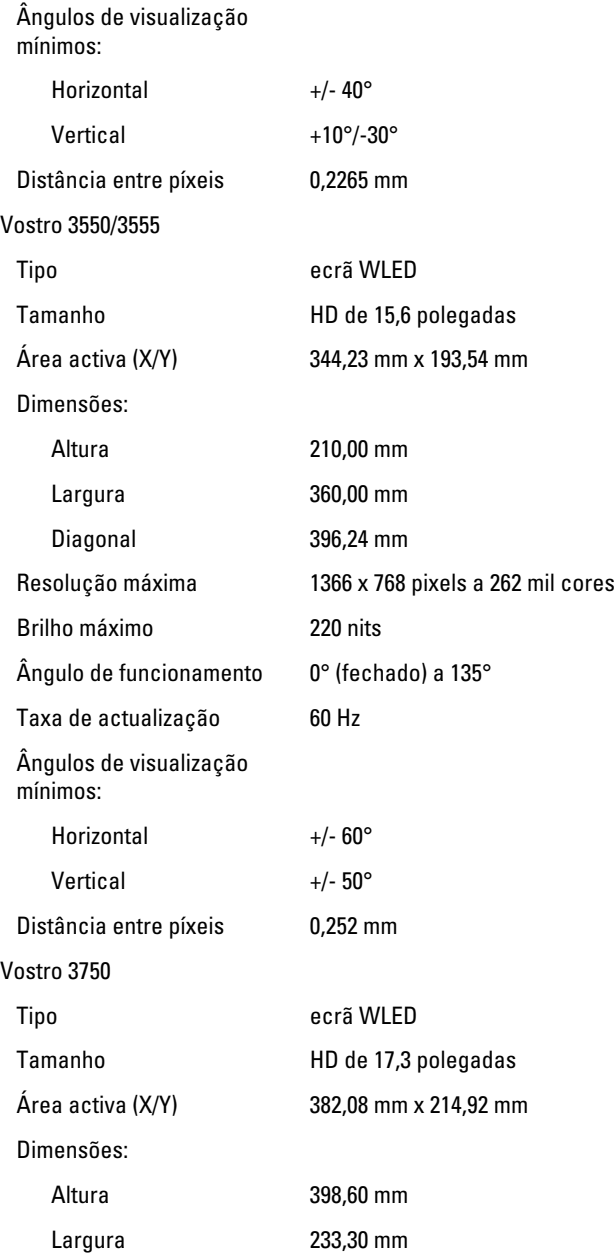

#### Ecrã

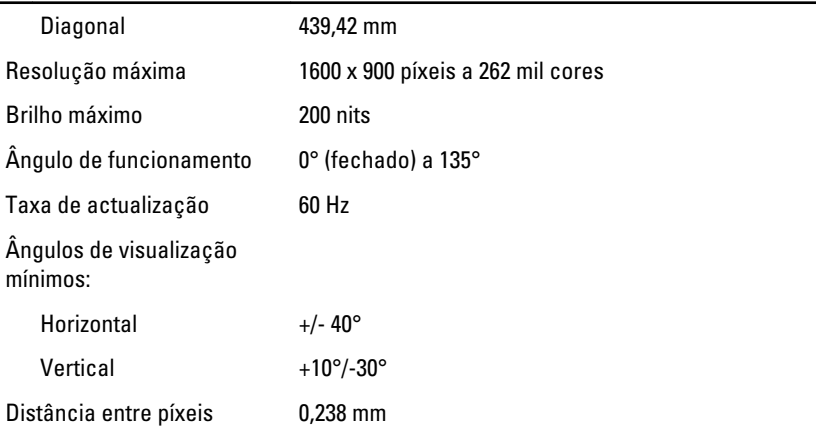

#### Bateria

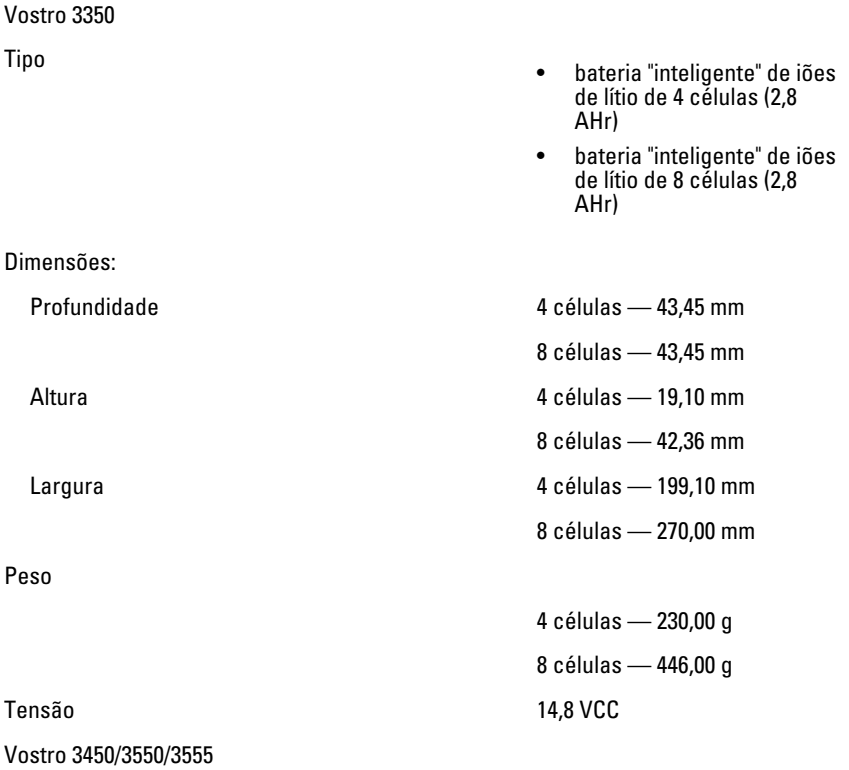
# **Bateria**

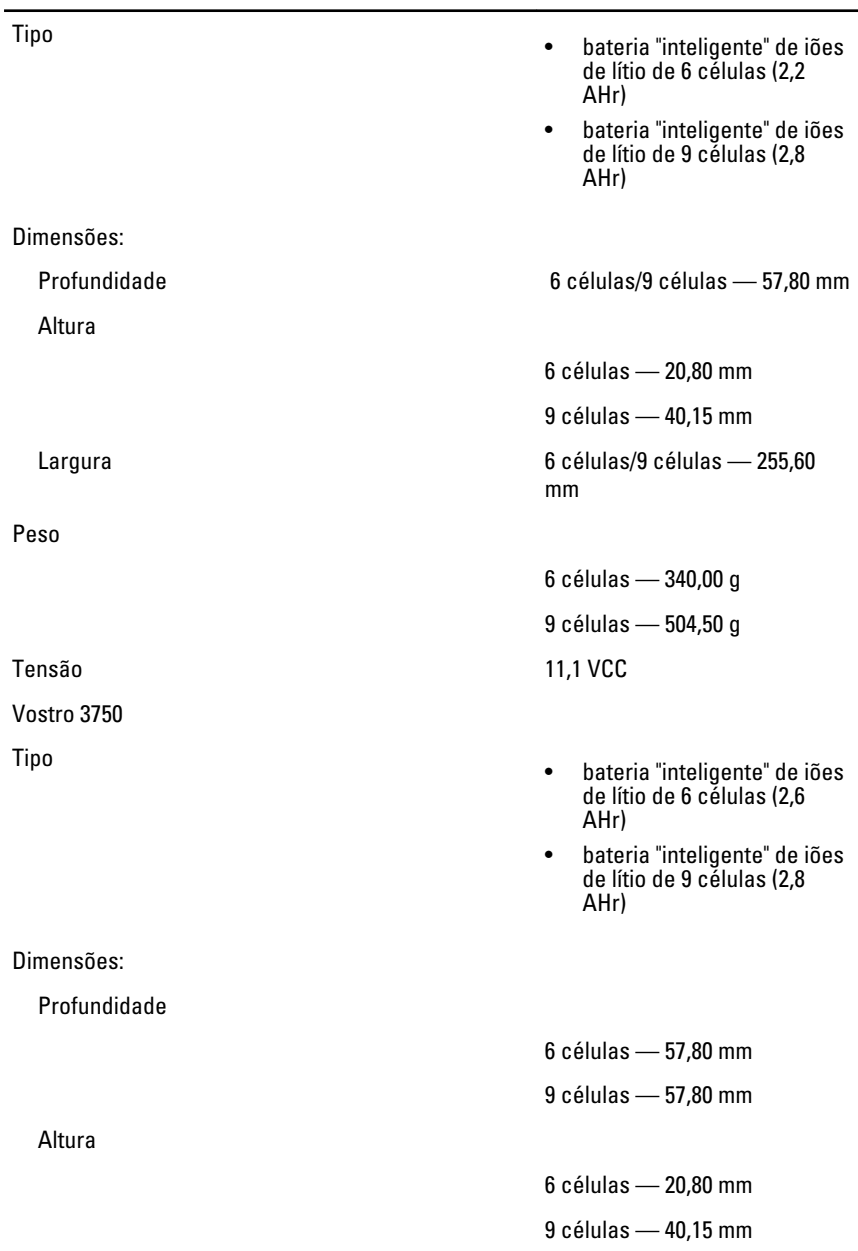

#### Bateria

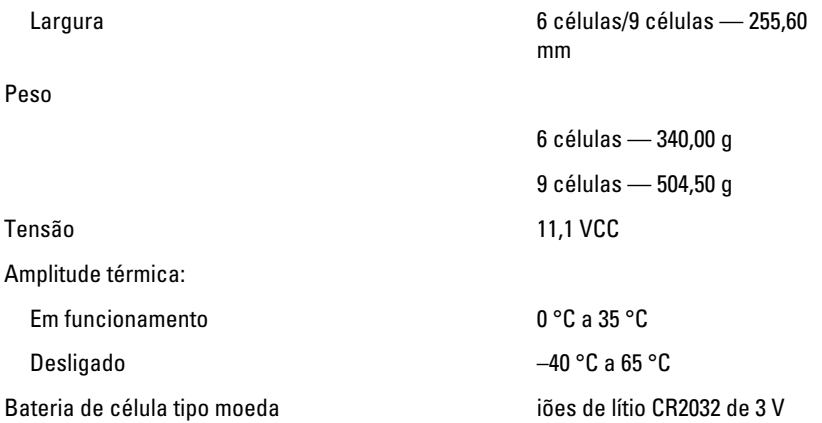

#### Adaptador de CA

Tensão de entrada 100 VCA a 240 VCA

Corrente de entrada (máxima) 1,5 A / 1,6 A / 1,7 A / 2,3 A / 2,5 A

Frequência de entrada 50 Hz a 60 Hz

Corrente de saída:

Tensão de saída nominal 19,5 +/- 1,0 VCC

Dimensões:

Potência de saída 65 W, 90 W ou 130 W

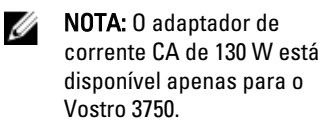

- 65 W 4,34 A (máxima a um impulso de 4 segundos)
	- 3,34 A (contínua)
- 90 W 5,62 A (máxima a um impulso de 4 segundos)
	- 4,62 A (contínua)

130 W 6,70 A (contínua)

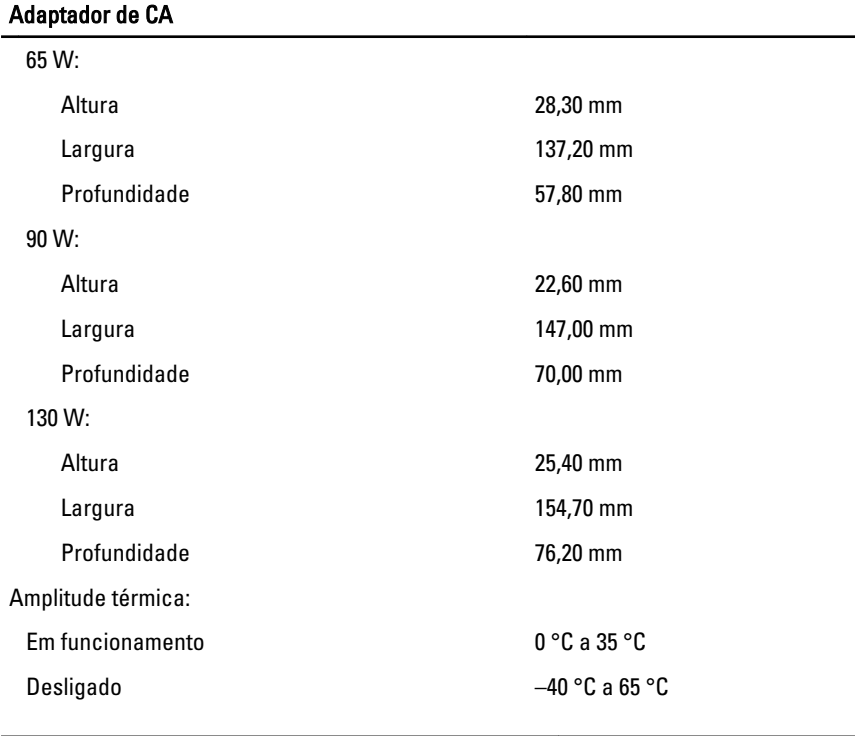

## Características físicas

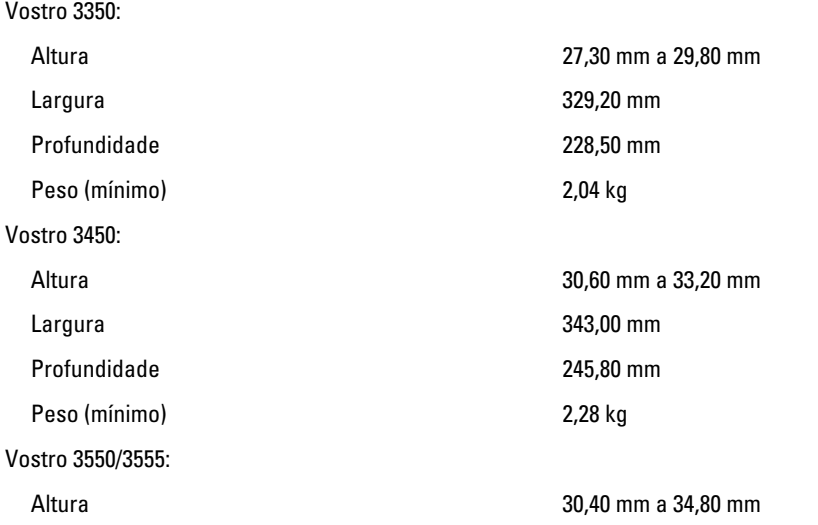

# Características físicas

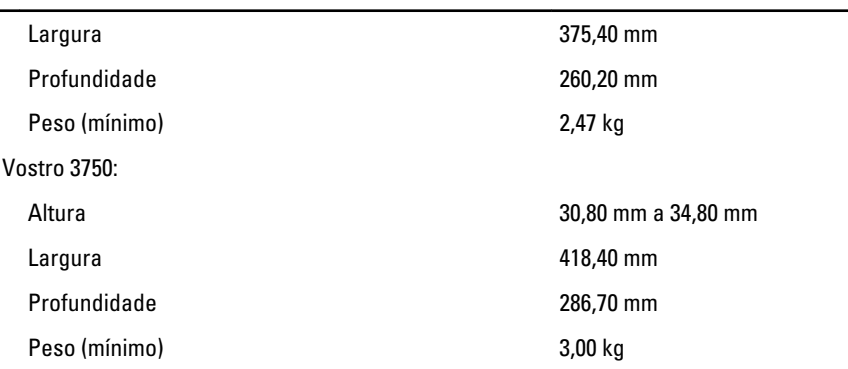

## Características ambientais

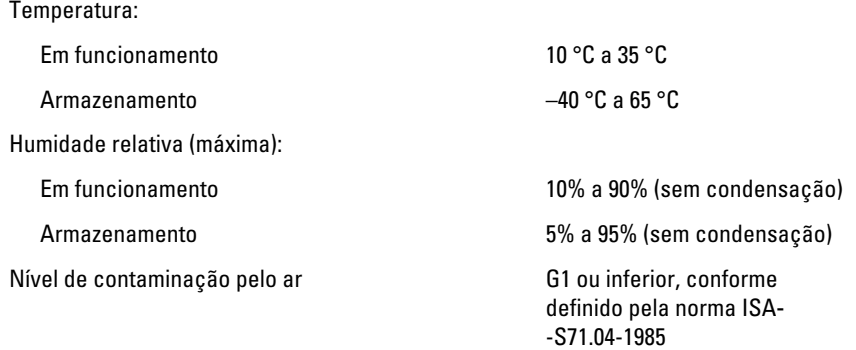

# Contactar a Dell

# Contactar a Dell

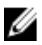

**NOTA:** Se não tiver uma ligação activa à Internet, pode encontrar as informações de contacto na sua factura, na nota de encomenda ou no catálogo de produtos Dell.

A Dell disponibiliza várias opções de serviço e suporte online e através de telefone. A disponibilidade varia de acordo com o país e produto, e alguns serviços podem não estar disponíveis na sua área. Para contactar a Dell relativamente a vendas, suporte técnico ou apoio a clientes:

- 1. Visite support.dell.com.
- 2. Seleccione a categoria de suporte pretendida.
- 3. Caso não resida nos E.U.A., seleccione o código de país no fundo da página ou seleccione All (Todos) para ver mais opções.
- 4. Seleccione a ligação para o serviço apropriado ou apoio técnico de acordo com as suas necessidades.